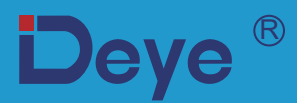

# **Hybrid-Wechselrichter**

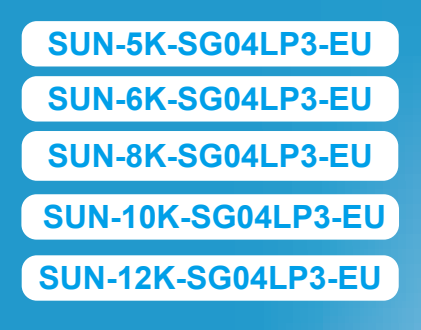

### **Benutzerhandbuch**

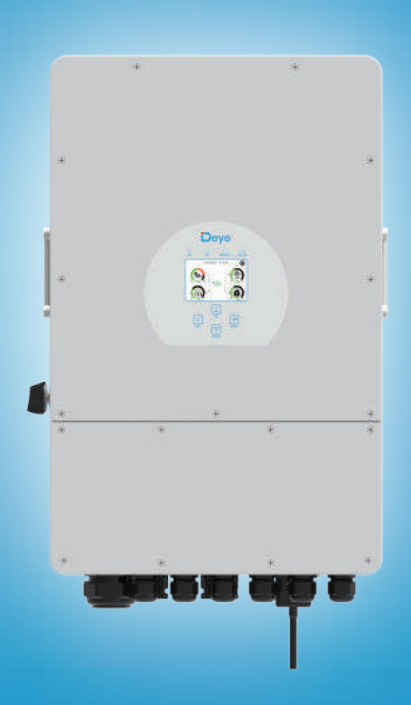

# I nhaltsver zeichnis

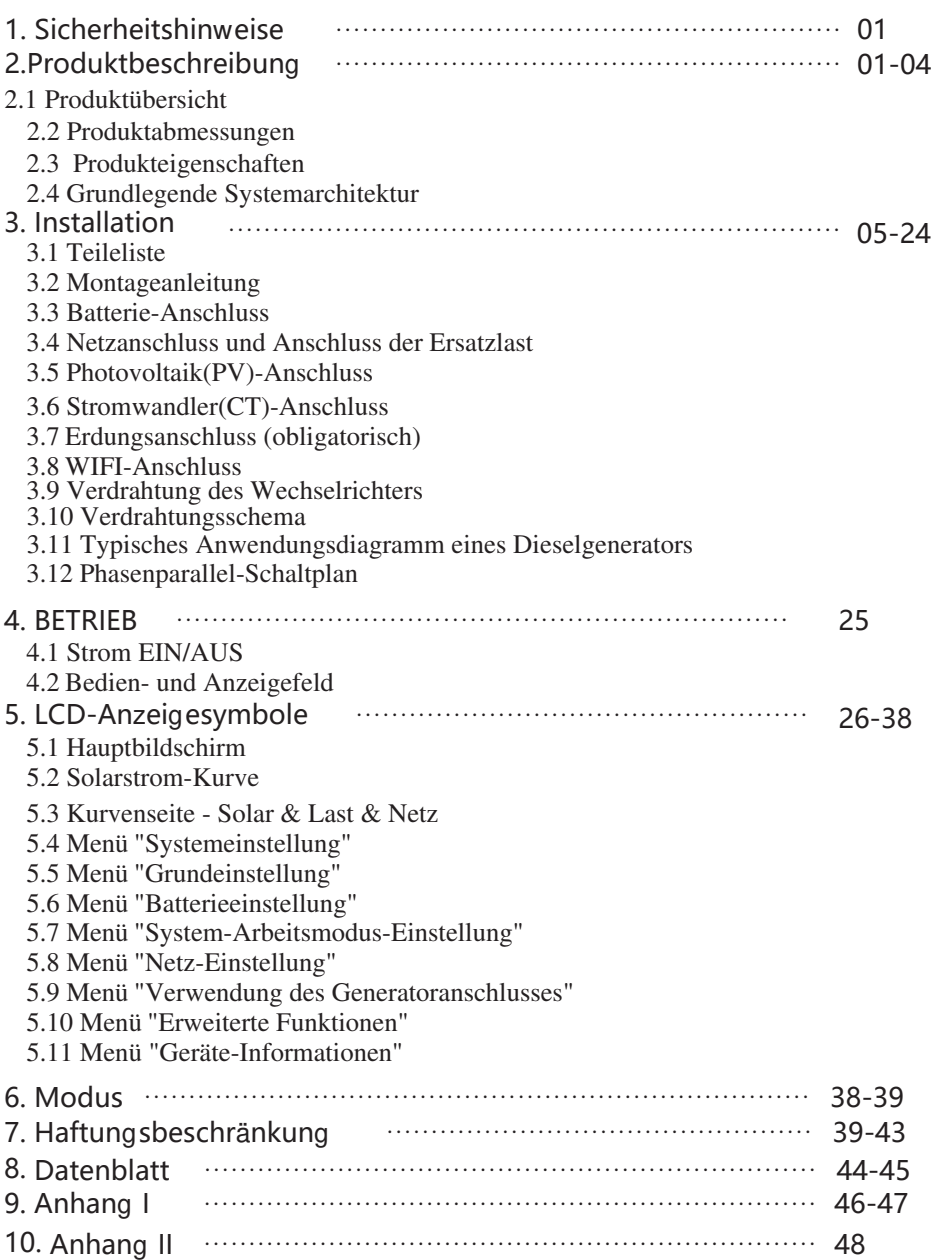

#### **Über dieses Handbuch**

umfassen. die Wartung. Das Handbuch kann keine vollständigen Informationen über die Photovoltaik(PV)-Anlage Das Handbuch beinhaltet hauptsächlich Produktinformationen, Richtlinien für die Installation, den Betrieb und

#### **Benutzung dieses Handbuchs**

**Ankündigung geändert werden.**Das neueste Handbuch kann über folgende Adresse bezogen werden: **oder überarbeitet werden. Die Informationen in diesem Handbuch können ohne vorherige Der Inhalt kann aufgrund von Produktweiterentwicklungen in regelmäßigen Abständen aktualisiert**  Die Dokumente müssen sorgfältig aufbewahrt werden und jederzeit zugänglich sein. Lesen Sie das Handbuch und die zugehörigen Dokumente, bevor Sie mit dem Wechselrichter arbeiten.

service@deye.com.cn

#### **1. Sicherheitshinweise**

- Handbuch und bewahren Sie es zum späteren Nachschlagen auf. · Dieses Kapitel enthält wichtige Sicherheits- und Bedienungshinweise. Lesen Sie dieses
- Batterie und die entsprechenden Abschnitte in der Bedienungsanleitung. · Bevor Sie den Wechselrichter anwenden, lesen Sie bitte die Hinweise und Warnzeichen der
- Reparatur zu einem professionellen Servicecenter. · Demontieren Sie den Wechselrichter nicht. Bringen Sie ihn im Falle einer Wartung oder
- · Ein unsachgemäßer Zusammenbau kann zu einem elektrischen Schlag oder Brand führen.
- dieses Risiko nicht. Wartungs- oder Reinigungsarbeiten durchführen. Allein das Ausschalten des Geräts verringert · Um das Risiko eines Stromschlags zu verringern, sollten Sie alle Kabel abklemmen, bevor Sie
- · Vorsicht! Nur qualifiziertes Personal darf dieses Gerät mit Batterie installieren.
- · Laden Sie niemals eine eingefrorene Batterie auf.
- Auswahl der geeigneten Kabelstärke. Es ist sehr wichtig, diesen Wechselrichter korrekt zu benutzen. · Für einen optimalen Betrieb dieses Wechselrichters beachten Sie bitte die Vorgaben zur
- Batterien oder anderen elektrischen Teilen verursachen und sogar zu einer Explosion führen. arbeiten. Das Fallenlassen eines Werkzeugs kann einen Funken oder einen Kurzschluss in den · Seien Sie sehr vorsichtig, wenn Sie mit Metallwerkzeugen an oder in der Nähe von Batterien
- trennen wollen. Einzelheiten dazu finden Sie im Kapitel "Installation" in diesem Handbuch. · Bitte halten Sie sich strikt an das Installationsverfahren, wenn Sie die AC- oder DC-Anschlüsse
- geltenden Vorschriften und Bestimmungen. angeschlossen werden. Achten Sie bei der Installation des Wechselrichters auf die Einhaltung der · Erdungshinweise - Dieser Wechselrichter sollte an ein dauerhaft geerdetes Kabelsystem
- das Netz an, wenn der DC-Eingang kurzschließt. · Schließen Sie niemals den AC-Ausgang und den DC-Eingang kurz. Schließen Sie das Gerät nicht an

#### **2. Produktbeschreibung**

akzeptable Eingangsspannung für verschiedene Anwendungen. konfigurierbare und leicht zugängliche Tastenfunktionen wie Batterieladung, AC/Solar-Ladung und tragbarer Ausführung zu gewährleisten. Seine übersichtliche LCD-Anzeige bietet dem Benutzer Solarladegeräts und eines Batterieladegeräts, um eine unterbrechungsfreie Stromversorgung in Dieser multifunktionale Wechselrichter kombiniert die Funktionen eines Wechselrichters, eines

#### **2.1 Produktübersicht**

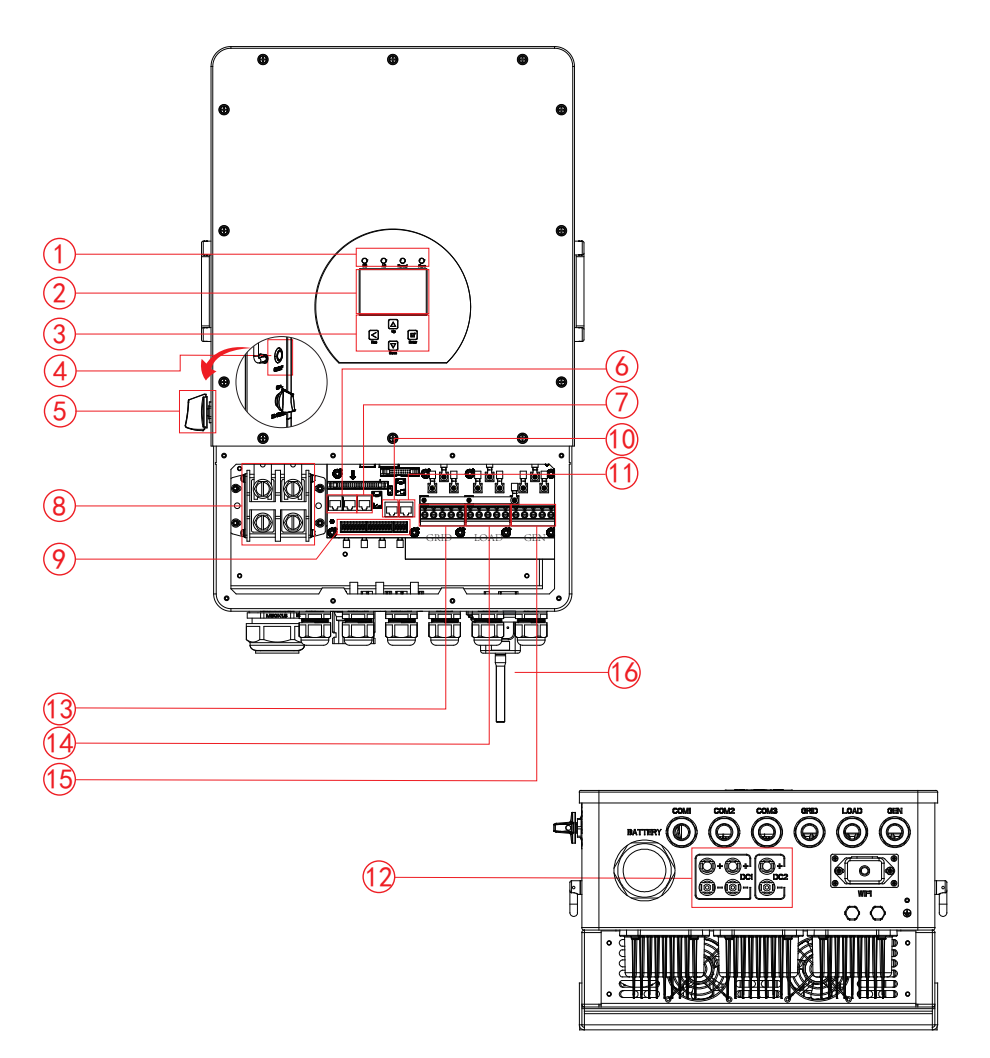

- 1: Indikatoren des Wechselrichters 7: Messgerät-485-Anschluss
- 2: LCD-Anzeige
- 3: Funktionstasten
- 4: Ein-/Ausschalttaste
- 5: DC-Schalter
- 
- 8: Batterie-Eingangsanschlüsse
- 9: Funktionsanschluss
	- 10: ModeBUS-Anschluss
- 11: BMS-Anschluss
- 12: PV-Eingang mit zwei MPPT 6: Paralleler Anschluss
- 13: Leistungschalter des Netzes
- 14: Last
- 15: Generator-Eingang
- 16: WiFi-Schnittstelle
- Bei einigen Versionen ist der Leistungsschalter nicht vorhanden.

#### **2.2 Produktabmessungen**

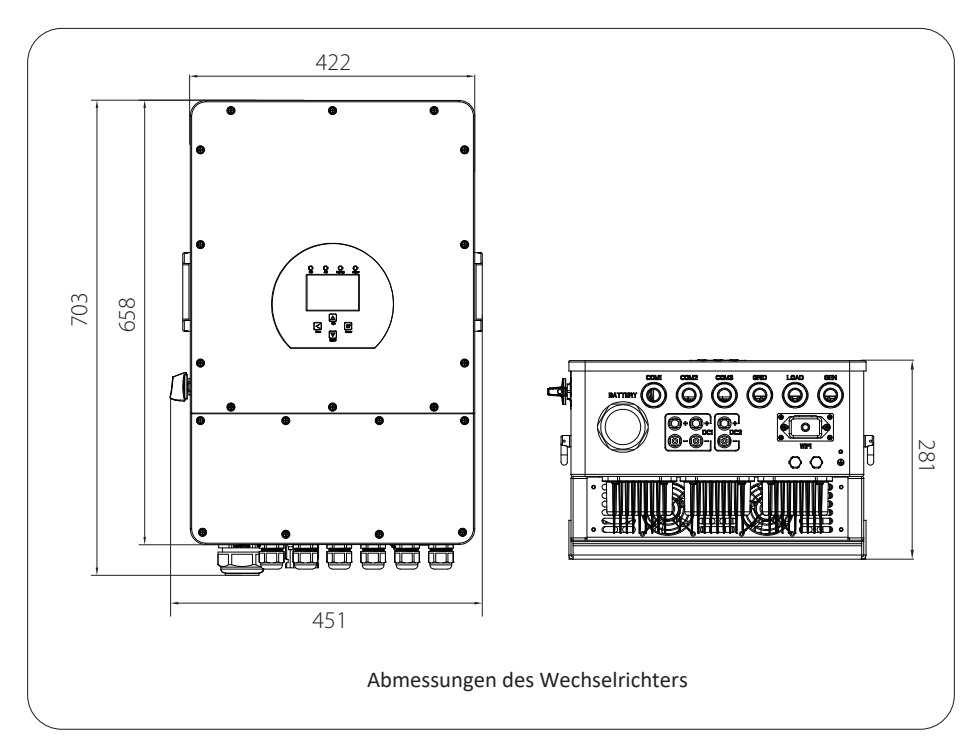

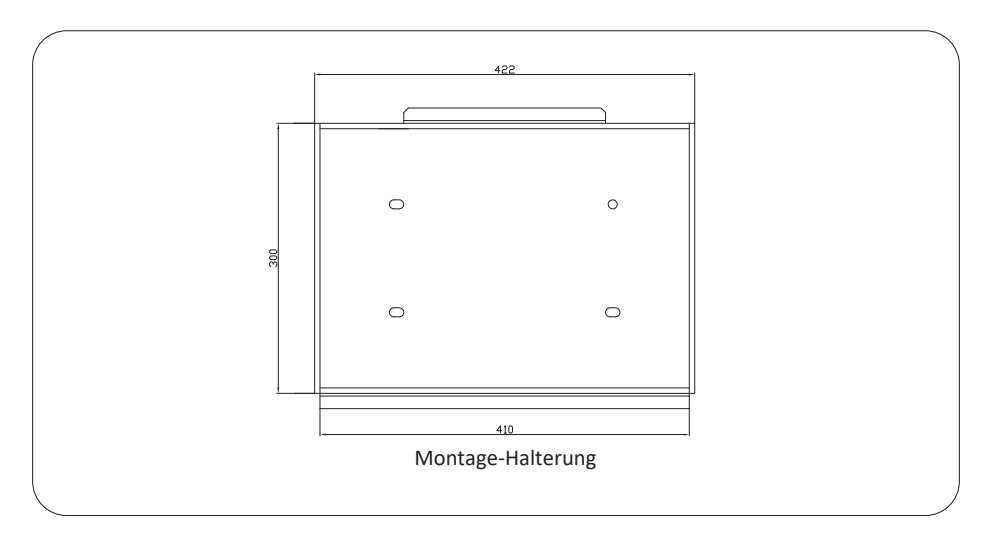

#### **2.3 Produkteigenschaften**

- 230V/400V Dreiphasen-Wechselrichter mit reiner Sinuswelle.
- Eigenverbrauch und Einspeisung ins Netz.
- Automatischer Neustart bei AC-Wiederhererstellung.
- Programmierbare Versorgungspriorität für Batterie oder Netz.
- Mehrere programmierbare Arbeitsmodi: Am Netz, ohne Netz und USV.
- Batterieladestrom/Spannung je nach Anwendung konfigurierbarer über LCD-Einstellung.
- AC/Solar/Generator-Ladepriorität konfigurierbar über LCD-Einstellung.
- Kompatibel mit Netzspannung oder Generatorstrom.
- Schutz vor Überlast/Übertemperatur/Kurzschluss.
- Intelligentes Batterieladesystem für optimierte Batterieleistung
- Mit Begrenzungsfunktion, die verhindert, dass überschüssige Leistung ins Netz fließt.
- Leitung für 1 MPP-Strang. - Unterstützung von WIFI-Überwachung und Einbau von 2 Leitungen für 1 MPP-Stränge, 1
- Intelligentes einstellbares dreistufiges MPPT-Laden für optimierte Batterieleistung.
- Funktion für die Nutzungszeit.
- Intelligente Lastfunktion.

#### **2.4 Grundlegende Systemarchitektur**

Die folgende Abbildung zeigt die Grundanwendung dieses Wechselrichters.

Zu einem vollständig funktionierenden System gehören auch die folgenden Geräte:

- Generator oder Stromversorger
- PV-Module

Ihren Anforderungen. Wenden Sie sich an Ihren Systemintegrator für andere mögliche Systemarchitekturen je nach

einschließlich motorbetriebener Geräte wie z. B. Kühlschränke und Klimaanlagen. Dieser Wechselrichter kann alle Arten von Geräten zu Hause oder im Büro mit Strom versorgen,

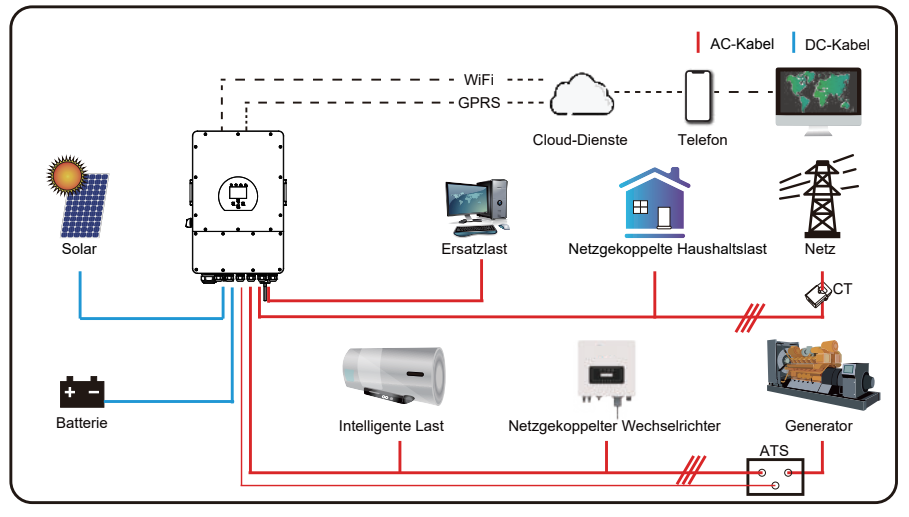

#### **3. Installation**

#### **3.1 Parts List**

Verpackung beschädigt ist. In der Verpackung sollten folgende Artikel enthalten sein: Überprüfen Sie das Produkt vor der Installation. Vergewissern Sie sich, dass nichts in der

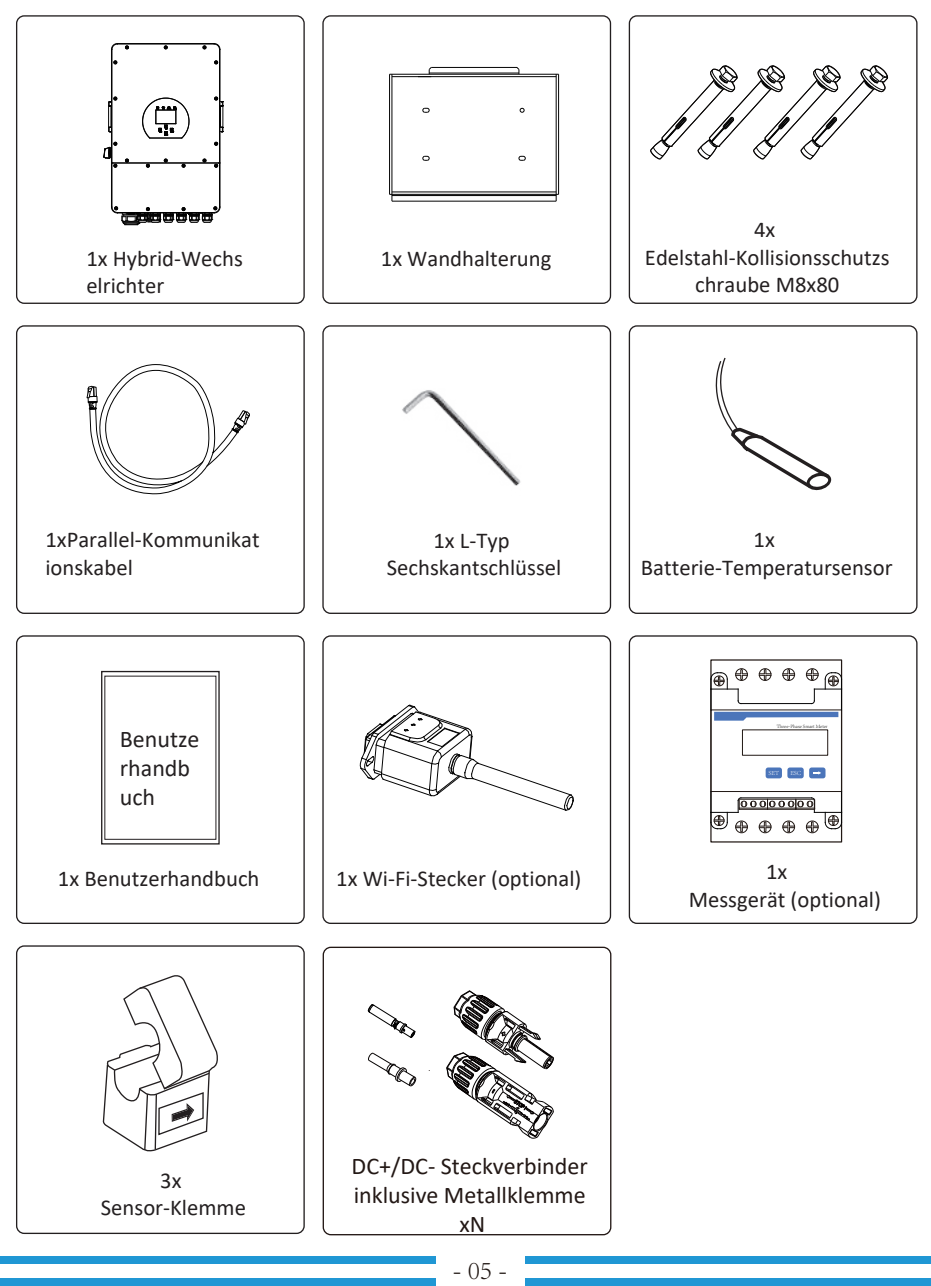

#### **3.2 Montageanleitung**

#### **Vorsichtsmaßnahmen bei der Installation**

stellen Sie sicher, dass der Installationsort die folgenden Bedingungen erfüllt: Dieser Hybrid-Wechselrichter ist für die Verwendung im Freien (IP65) ausgelegt, bitte

- · Nicht in direktem Sonnenlicht
- · Nicht in Bereichen, in denen leicht entflammbare Materialien gelagert sind
- · Nicht in explosionsgefährdeten Bereichen
- · Nicht direkt in der kalten Luft
- · Nicht in der Nähe der Fernsehantenne oder des Antennenkabels
- · Nicht höher als etwa 2000m über dem Meeresspiegel
- · Nicht in einer Umgebung mit Niederschlag oder Feuchtigkeit (>95%)

Metallabdeckung ab, indem Sie die Schrauben wie unten gezeigt entfernen: Regen und Schnee. Bevor Sie alle Kabel anschließen, nehmen Sie bitte die Vermeiden Sie während der Installation und des Betriebs direkte Sonneneinstrahlung,

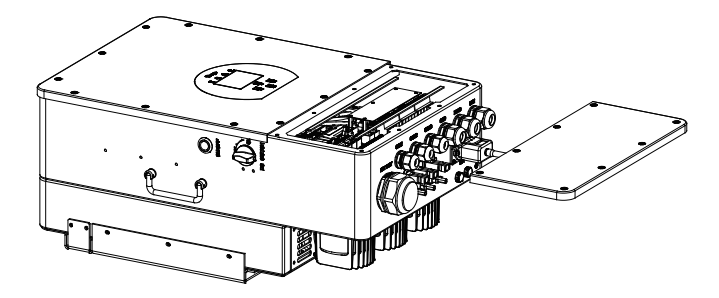

#### **Beachten Sie die folgenden Punkte, bevor Sie den Aufstellungsort wählen:**

- ist unten dargestellt. die Installation auf Beton oder anderen nicht brennbaren Oberflächen geeignet ist. Die Installation · Bitte wählen Sie für die Installation eine vertikale Wand mit ausreichender Tragfähigkeit, die für
- werden kann. · nstallieren Sie den Wechselrichter in Augenhöhe, damit das LCD-Anzeige jederzeit abgelesen
- gewährleisten. · Die Umgebungstemperatur sollte zwischen -25 - 60℃ liegen, um einen optimalen Betrieb zu
- von Kabeln zu gewährleisten. gehalten werden, um eine ausreichende Wärmeableitung und genügenden Platz zum Entfernen · Achten Sie darauf, dass andere Objekte und Oberflächen wie in der Abbildung dargestellt frei

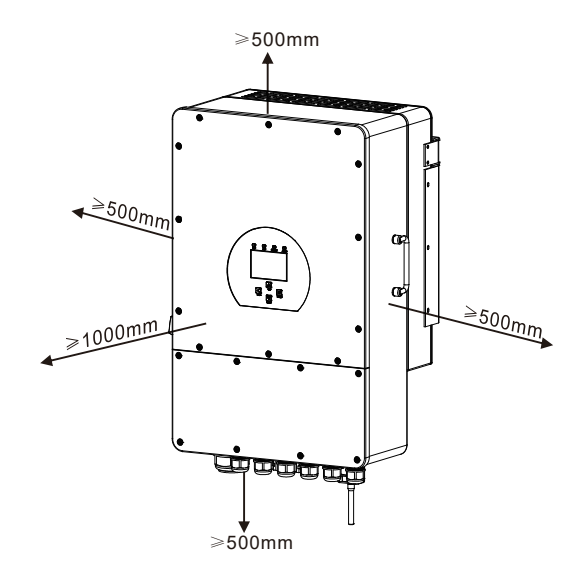

Seite und ca. 50cm über und unter dem Gerät sowie 100cm nach vorne einhalten. Für eine gute Luftzirkulation zur Wärmeableitung sollten Sie einen Freiraum von ca. 50cm zur

#### **Montage des Wechselrichters**

Denken Sie daran, dass dieser Wechselrichter schwer ist! Bitte seien Sie vorsichtig, wenn Sie ihn aus der Verpackung nehmen. Wählen Sie den empfohlenen Bohrkopf, um 4 Löcher in die Wand (wie im Bild unten gezeigt) zu bohren, 82-90 mm tief.

1.Verwenden Sie einen geeigneten Hammer, um die Spreizschraube in die Löcher zu setzen.

2.Tragen Sie den Wechselrichter und halten ihn so, dass die Aufhängung auf die

Spreizschraube zielt, um den Wechselrichter an der Wand zu befestigen.

3.Ziehen Sie den Schraubenkopf der Spreizschraube an, um die Montage zu vollenden.

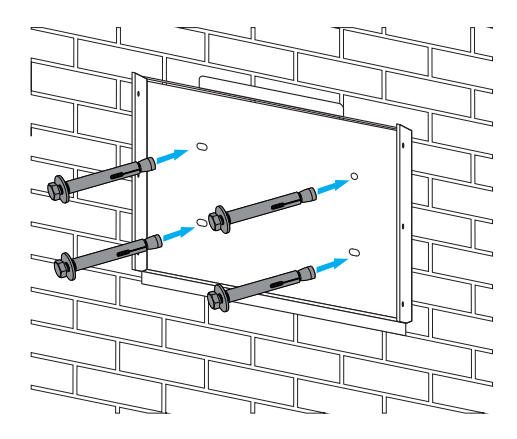

Montage der Wechselrichter-Aufhängeplatte

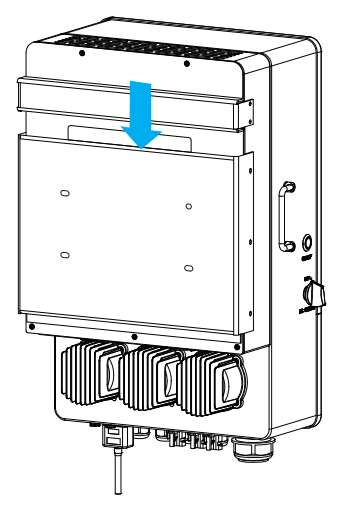

#### **3.3 Batterie-Anschluss**

Anwendungen sind Schaltgeräte möglicherweise nicht erforderlich, aber oder eine Trennvorrichtung zwischen der Batterie und dem Wechselrichter erforderlich. Bei einigen Für einen sicheren Betrieb und die Einhaltung der Vorschriften ist ein separater DC-Überstromschutz

Tabelle. oder des Schutzschalters entnehmen Sie bitte den typischen Stromstärken in der nachstehenden Überstromschutzvorrichtungen sind dennoch erforderlich. Die erforderliche Größe der Sicherung

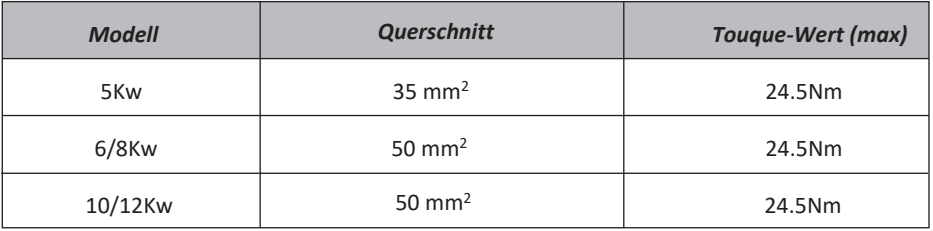

Tabelle 3-2 Kabelquerschnitte

Die gesamte Verkabelung muss von einem Fachmann durchgeführt werden.

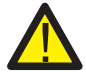

finden Sie in Tabelle 3-2 die empfohlenen Kabel. effizienten Betrieb des Systems wichtig. Um die Verletzungsgefahr zu verringern, Der Anschluss der Batterie mit einem geeigneten Kabel ist für den sicheren und

Bitte befolgen Sie die folgenden Schritte, um die Batterie anzuschließen:

- Batterieklemmen passt. 1.Bitte wählen Sie ein geeignetes Batteriekabel mit dem richtigen Anschluß, der gut in die
- von24,5 Nm im Uhrzeigersinn angezogen werden. Schraubendreher an und stellen Sie sicher, dass die Schrauben mit einem Drehmoment Batterieanschlüsse zu montieren, dann Ziehen Sie die Schrauben mit dem 2.Verwenden Sie einen geeigneten Schraubendreher, um die Schrauben zu lösen und die
- angeschlossen ist. 3.Achten Sie darauf, dass die Polarität an der Batterie und am Wechselrichter richtig

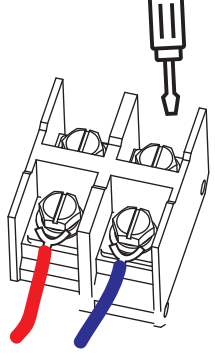

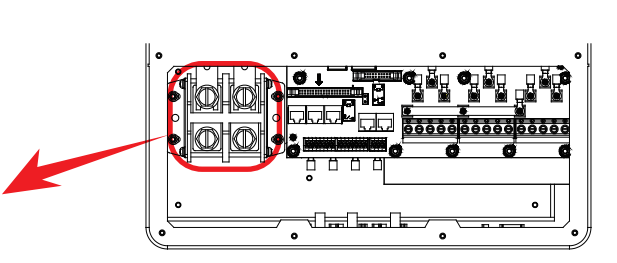

Für 5-12KW Modell, Batterieanschluss Schraubengröße: M10

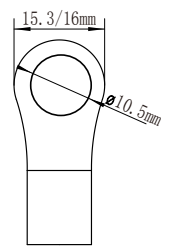

DC Batterieeingang 35-50 mm<sup>2</sup>

Uhrzeigersinn drehen. denken Sie daran, dass der Stecker des Wechselrichters wasserdicht ist, wenn Sie ihn im 4.Falls Kinder den Wechselrichter anfassen oder Insekten in den Wechselrichter gelangen,

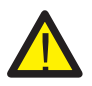

Der Einbau muss mit Sorgfalt erfolgen.

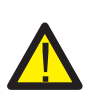

Verpolung der Batterie führt zu einer Beschädigung des Wechselrichters. Pluspol (+) und der Minuspol (-) an den Minuspol (-) angeschlossen wird. Eine DC-Schutzschalter/Trenner schließen, stellen Sie sicher, dass der Pluspol (+) an den Bevor Sie die endgültige DC-Verbindung herstellen oder den

#### **3.3.2 Definition des Funktionsanschlusses**

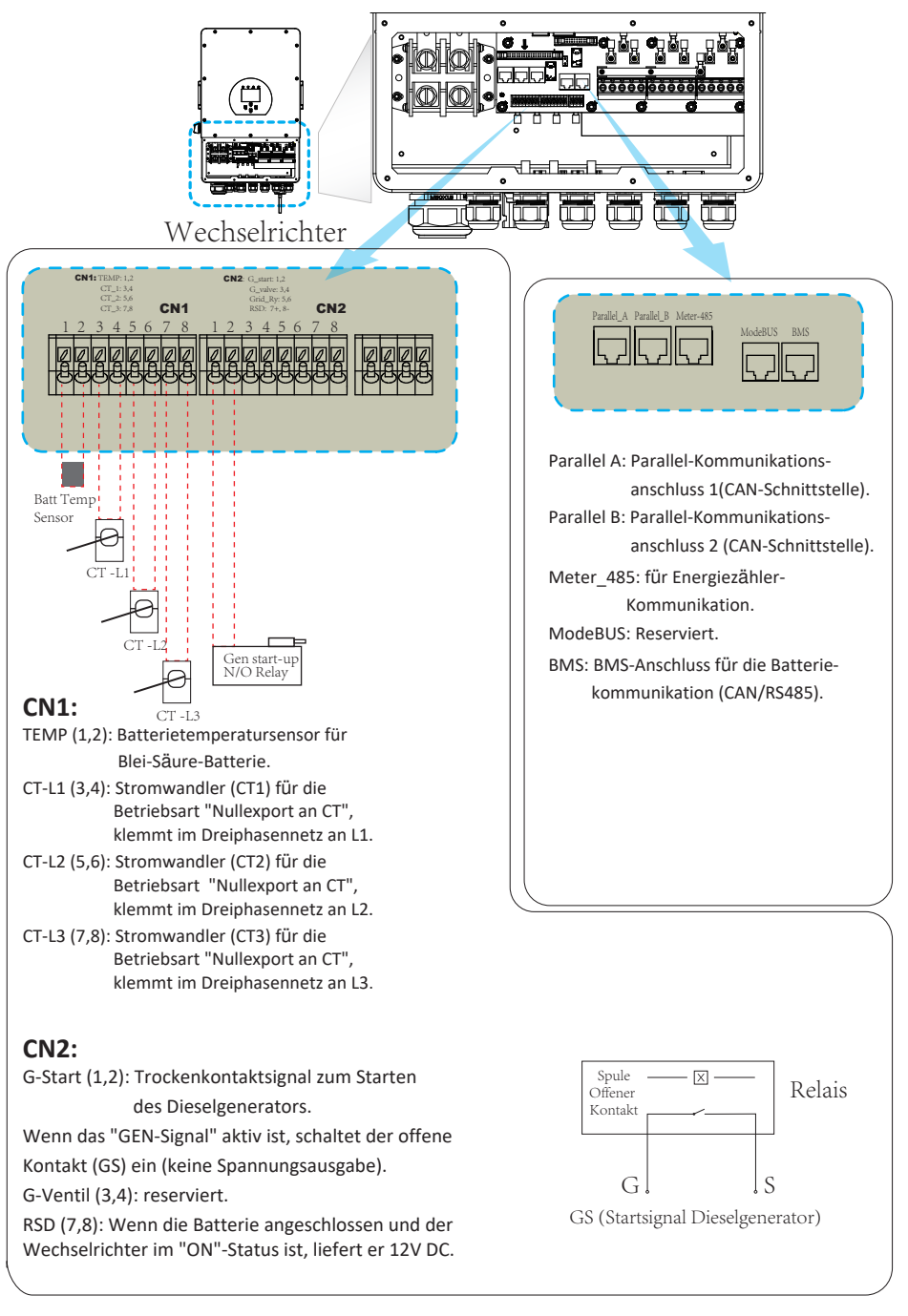

**3.3.3 Anschluss des Temperatursensors für Blei-Säure-Batterie**

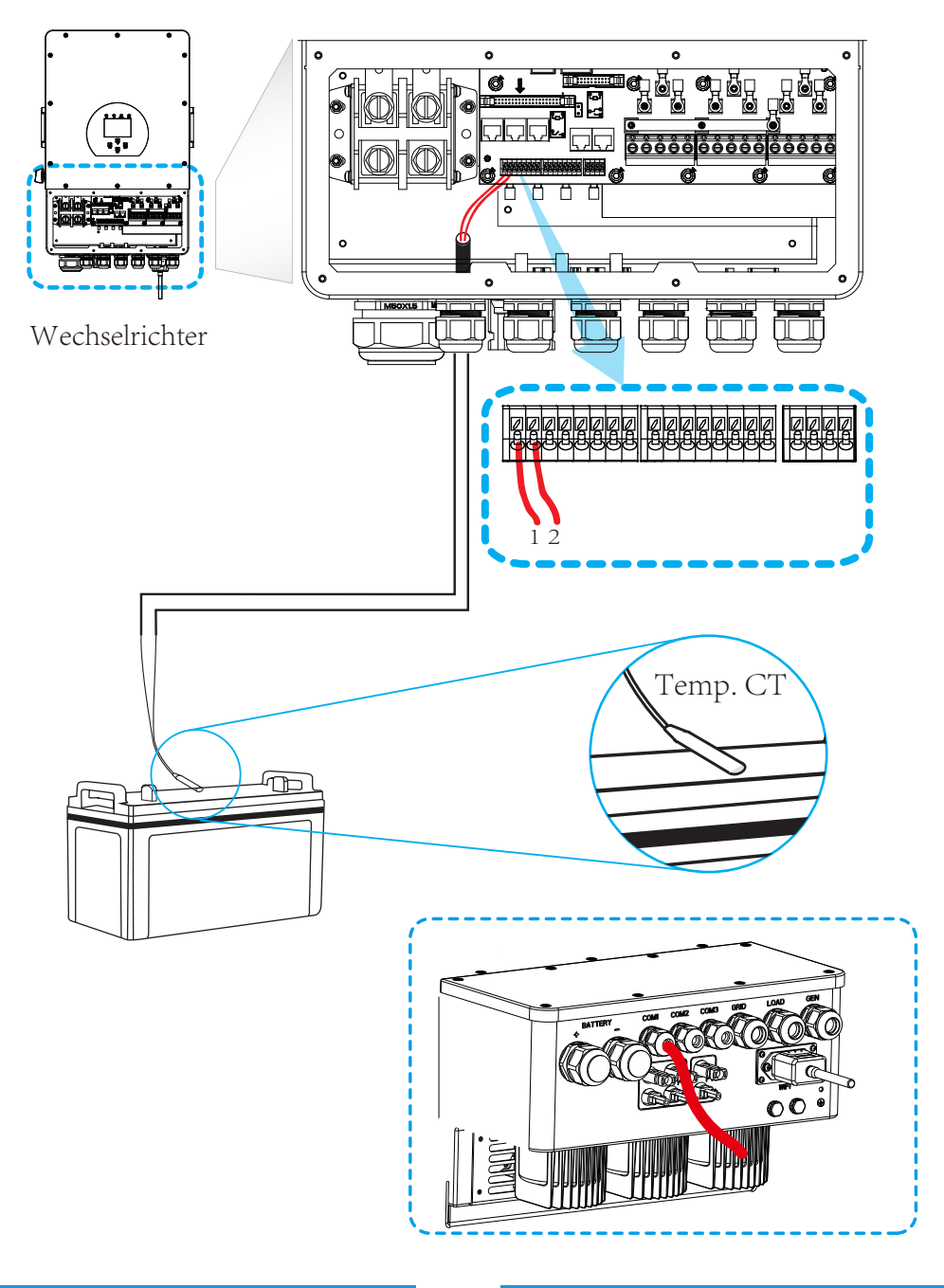

#### **3.4 Netzanschluss und Ersatzlastanschluss**

- 10kW und 63A für 12KW. Lastanschluss. Der empfohlene AC-Schutzschalter für den Netzanschluss ist 63A für 8kW, 63A für für 10kW und 32A für 12KW sind die empfohlenen Werte für den AC-Schutzschalter für den Wartung sicher getrennt werden kann und vollständig vor Überstrom geschützt ist. 20A für 8kW, 32A zwischen Wechselrichter und Netz. Dadurch wird sichergestellt, dass der Wechselrichter während der · Vor dem Anschluss an das Stromnetz installieren Sie bitte einen separaten AC-Schutzschalter
- Bitte schließen Sie die Eingangs- und Ausgangsanschlüsse nicht falsch an. · Es gibt drei Klemmenblöcke mit den Markierungen "Grid"(Netz) "Load"(Last) und "GEN"(Generator).

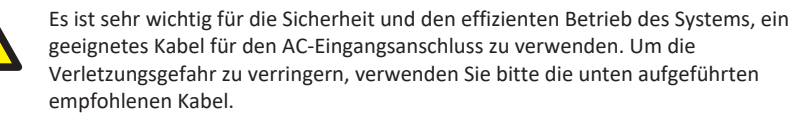

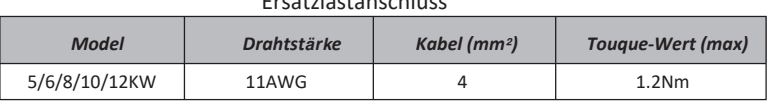

Ersatzlastanschluss

Netzanschluss

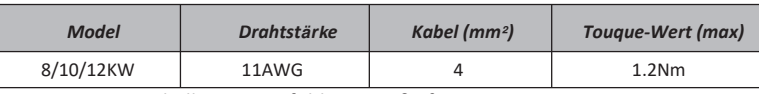

Tabelle 3-3 Empfohlene Größe für AC-Leitungen

#### **(Generator)-Anschluß zu verdrahten: Bitte führen Sie die folgenden Schritte aus, um den Grid(Netz)-, Load(Last)- und Gen**

- AC-Schalter oder Trennschalter aus. 1.Bevor Sie den Netz-, Last- und Generatoranschluss verdrahten, schalten Sie zuerst den
- die Klemmenschrauben fest. Achten Sie auf vollständigen Anschluss. Drähte entsprechend der auf der Klemmenleiste angegebenen Polarität ein und ziehen Sie 2.Entfernen Sie die 10mm lange Isolierhülse, schrauben Sie die Schrauben ab, führen Sie die

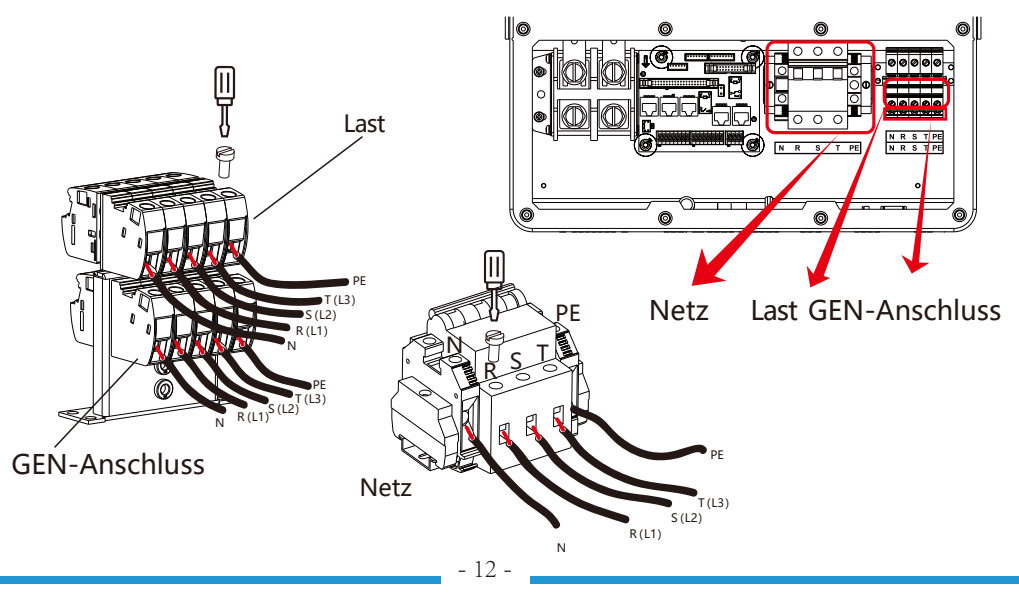

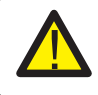

versuchen, sie mit dem Gerät zu verdrahten. Vergewissern Sie sich, dass die Stromquelle (AC) vom Netz getrennt ist, bevor Sie

- und PE-Drähte ebenfalls an die entsprechenden Klemmen angeschlossen werden. Polarität ein und ziehen Sie die Klemme fest. Achten Sie darauf, dass die entsprechenden N-3.Führen Sie dann die AC-Ausgangsdrähte entsprechend der auf der Klemmleiste angegebenen
- 4.Stellen Sie sicher, dass die Drähte sicher angeschlossen sind.

 schützen, aber manchmal führt dies trotzdem zu inneren Schäden am Klimagerät. Wechselrichter einen Überlastungsfehler aus und schaltet die Leistung ab, um Ihr Gerät zu das Klimagerät mit einer Zeitverzögerungs-funktion ausgestattet ist. Andernfalls löst der Geräten führen. Um diese Art von Schäden zu vermeiden, prüfen Sie bitte vor der Installation, ob auftritt und in kurzer Zeit wiederhergestellt wird, kann dies zu Schäden an den angeschlossenen Zeit benötigt wird, um das Kältemittelgas im Kreislauf auszugleichen. Wenn ein Stromausfall 5.Geräte wie z. B. Klimaanlagen benötigen mindestens 2-3 Minuten, um neu zu starten, da genug

#### **3.5 Photovoltaik(PV)-Anschluss**

unten angegeben. die Verletzungsgefahr zu verringern, verwenden Sie bitte die richtige empfohlene Kabelgröße wie Betrieb ist es sehr wichtig, ein geeignetes Kabel für den Anschluss der PV-Module zu verwenden. Um zwischen Wechselrichter und PV-Modulen. Für die Sicherheit des Systems und einen effizienten Bevor Sie die PV-Module anschließen, installieren Sie bitte einen separaten DC-Schutzschalter

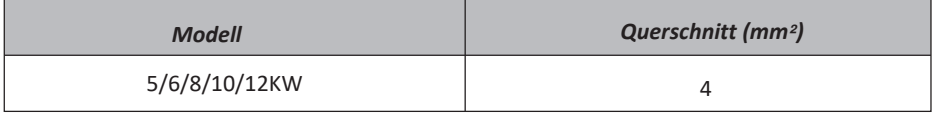

#### Tabelle 3-4 Kabelquerschnitt

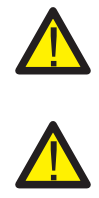

KEINE Erdung. einen Leckstrom im Wechselrichter. Achten Sie bei der Verwendung von PV-Modulen auf an den Wechselrichter anschließen. Beispielsweise verursachen geerdete PV-Module Um Fehlfunktionen zu vermeiden, dürfen Sie keine PV-Module mit möglichem Leckstrom

Andernfalls wird der Wechselrichter bei Blitzeinschlag in die PV-Module beschädigt. Es wird empfohlen, eine PV-Anschlussdose mit Überspannungsschutz zu verwenden.

#### **3.5.1 Auswahl der PV-Module:**

Bei der Auswahl der richtigen PV-Module sind folgende Parameter zu beachten:

 Wechselrichters nicht überschreiten. 1)Die Leerlaufspannung (Voc) der PV-Module darf die max. PV-Array-Leerlaufspannung des

2)Die Leerlaufspannung (Voc) der PV-Module sollte höher sein als die minimale Startspannung.

Die PV-Module, die zum Anschluss an diesen Wechselrichter verwendet werden, müssen 3)gemäß Klasse A zertifiziert sein nach lEC 61730.

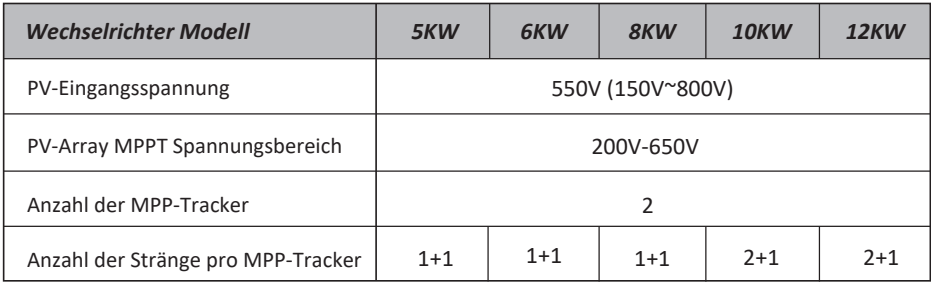

Tabelle 3-5

#### **3.5.2 Verdrahtung des PV-Moduls :**

- 1. Schalten Sie den Hauptschalter der Netzversorgung (AC) AUS.
- 2. Schalten Sie den DC-Trennschalter AUS.
- 3. Schließen Sie den PV-Eingangsstecker an den Wechselrichter an.

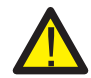

#### *Si*ch*er*h*eit*sh*in*w*ei*s*:*

an, da dies zu schweren Schäden am Wechselrichter führen kann. Bitte schließen Sie weder den Plus- noch den Minuspol des PV-Arrays an die Erde

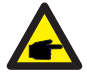

#### *Si*ch*er*h*eit*sh*in*w*ei*s*:*

des PV-Arrays mit den Symbolen "DC+" und "DC-" übereinstimmt. Vergewissern Sie sich vor dem Anschluss, dass die Polarität der Ausgangsspannung

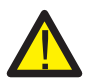

#### *Si*ch*er*h*eit*sh*in*w*ei*s*:*

Leerlaufspannung des PV-Arrays innerhalb der 1000V des Wechselrichters liegt. Vergewissern Sie sich vor dem Anschluss des Wechselrichters, dass die

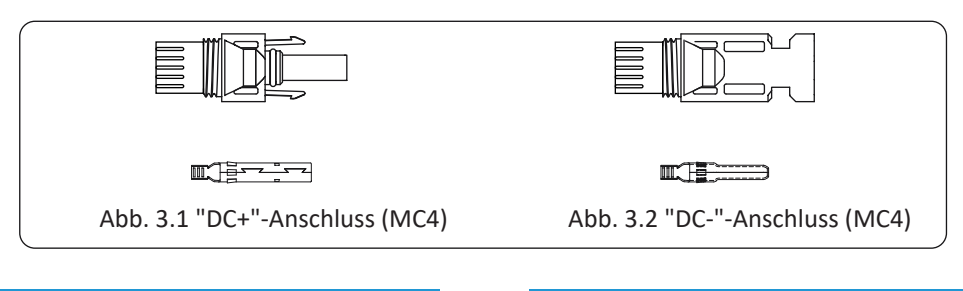

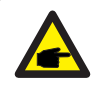

#### *Si*ch*er*h*eit*sh*in*w*ei*s*:*

Bitte verwenden Sie zugelassene DC-Kabel für die PV-Anlage.

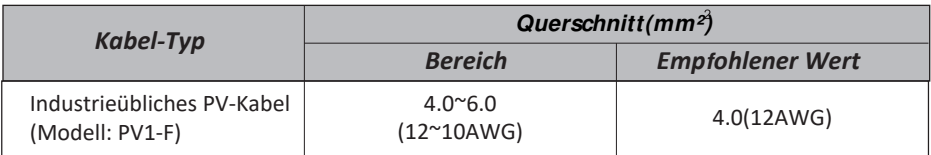

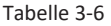

Die Schritte zum Zusammenbau der DC-Steckverbinder sind wie folgt aufgeführt:

Abb. 3.3).. a)Das Gleichstromkabel ca. 7mm abisolieren, die Überwurfmutter des Steckers demontieren (siehe

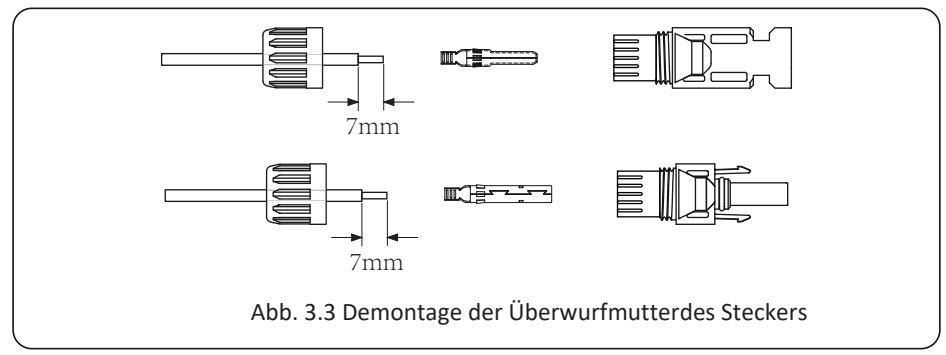

b)Crimpen Sie die Metallklemmen mit einer Crimpzange wie in Abbildung 3.4 gezeigt.

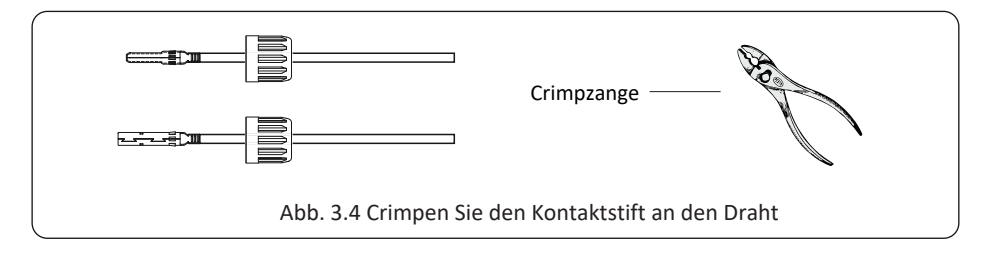

Überwurfmutter auf den oberen Teil des Steckers. (wie in Abb. 3.5 gezeigt). c)Setzen Sie den Kontaktstift in den oberen Teil des Steckers ein und schrauben Sie die

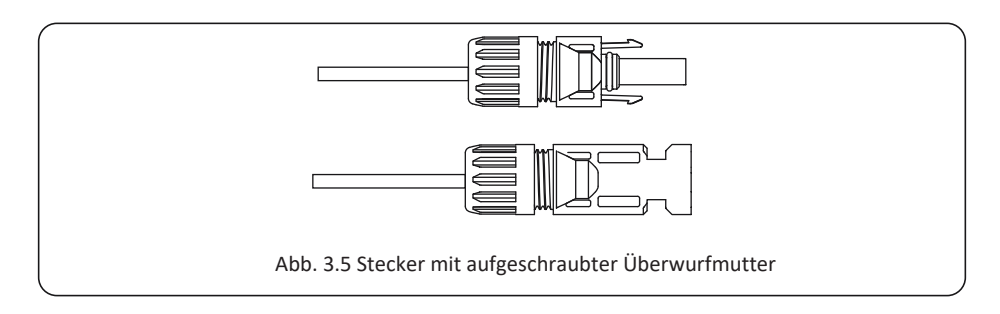

Wechselrichters, wie in Abbildung 5.6 dargestellt. d)Stecken Sie schließlich den DC-Stecker in den positiven und negativen Eingang des

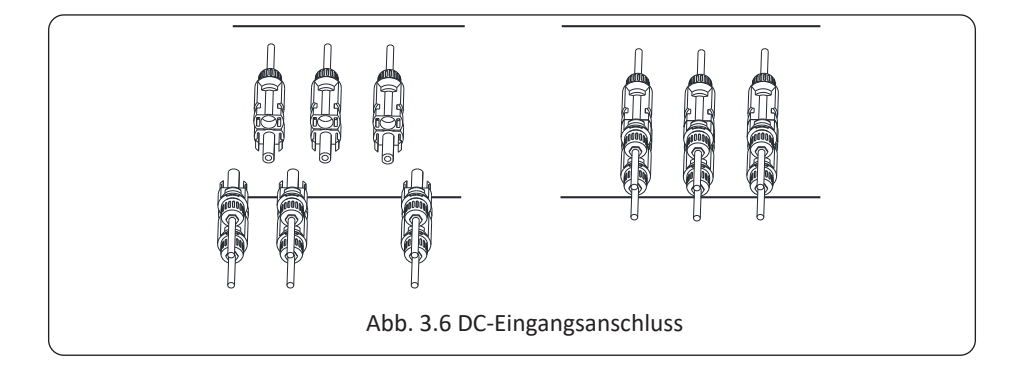

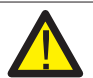

#### Ach*t*u*ng*!

Spannung des Wechselrichters zu lebensgefährlichen Zuständen führen kann. abgedeckt werden und der DC-Schalter sollte auf "OFF" stehen, da sonst die hohe DC-Eingangsleitung das Solarmodul mit einem lichtundurchlässigen Material Spannung in Reihe kann lebensgefährlich sein. Daher muss vor dem Anschluss der Sonnenlicht, das auf das Panel scheint, erzeugt Spannung, und eine hohe

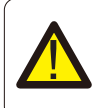

#### *Achtung!*

Verwenden Sie den Gleichstromanschluss des Zubehörs. Verbinden Sie nicht die Stecker verschiedener Hersteller miteinander.

#### **3.6 Stromwandler(CT)-Anschluss**

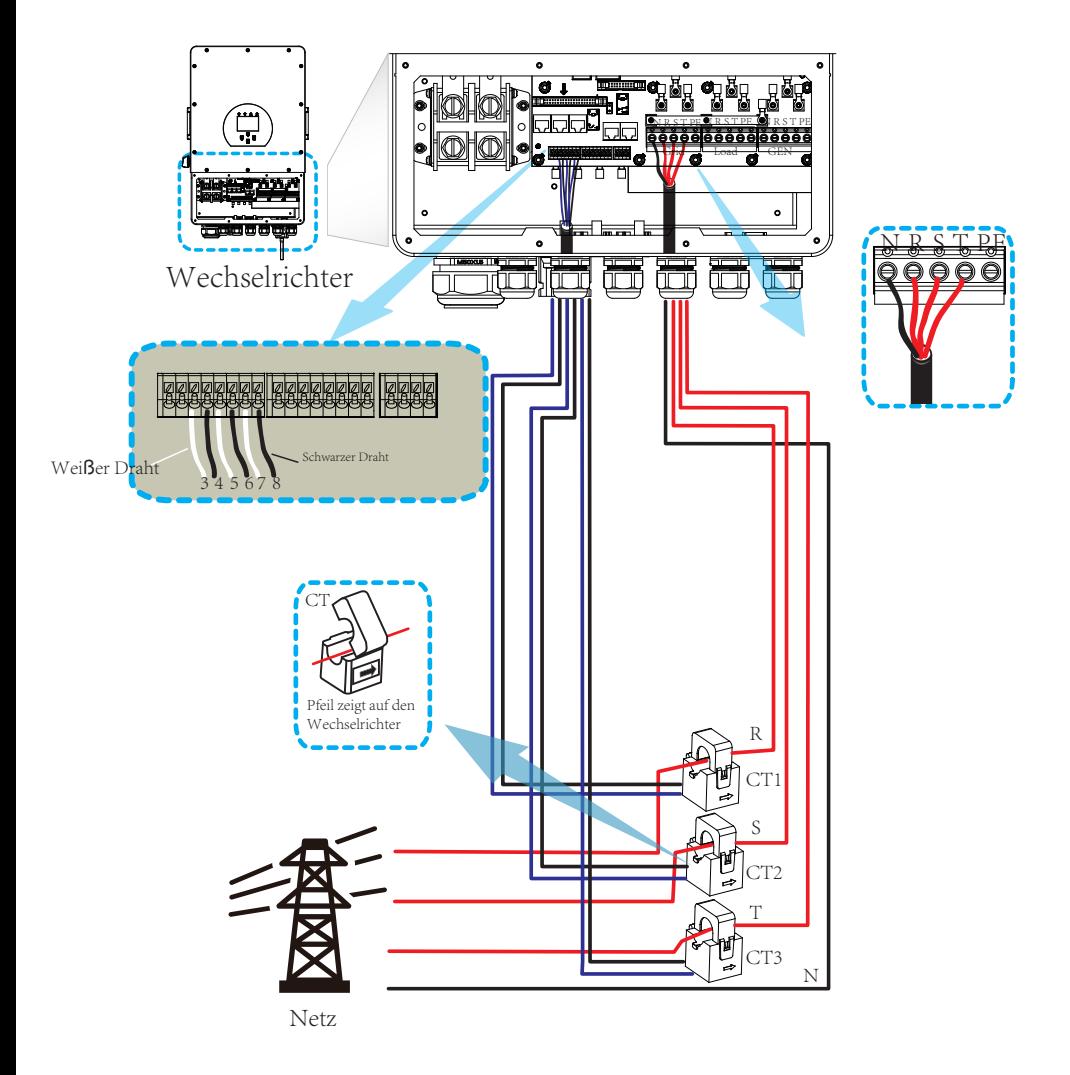

**\*Hinweis: Wenn die Anzeige der Lastleistung auf dem LCD nicht korrekt ist, kehren Sie bitte den CT-Pfeil um.**

#### **3.6.1 Anschluss extener Energiezähler**

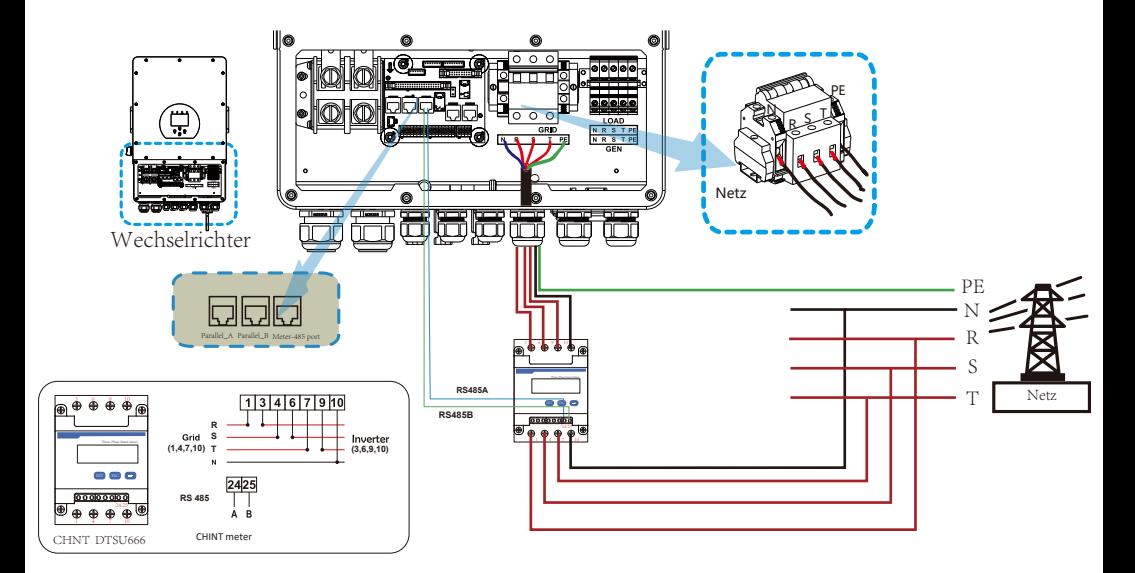

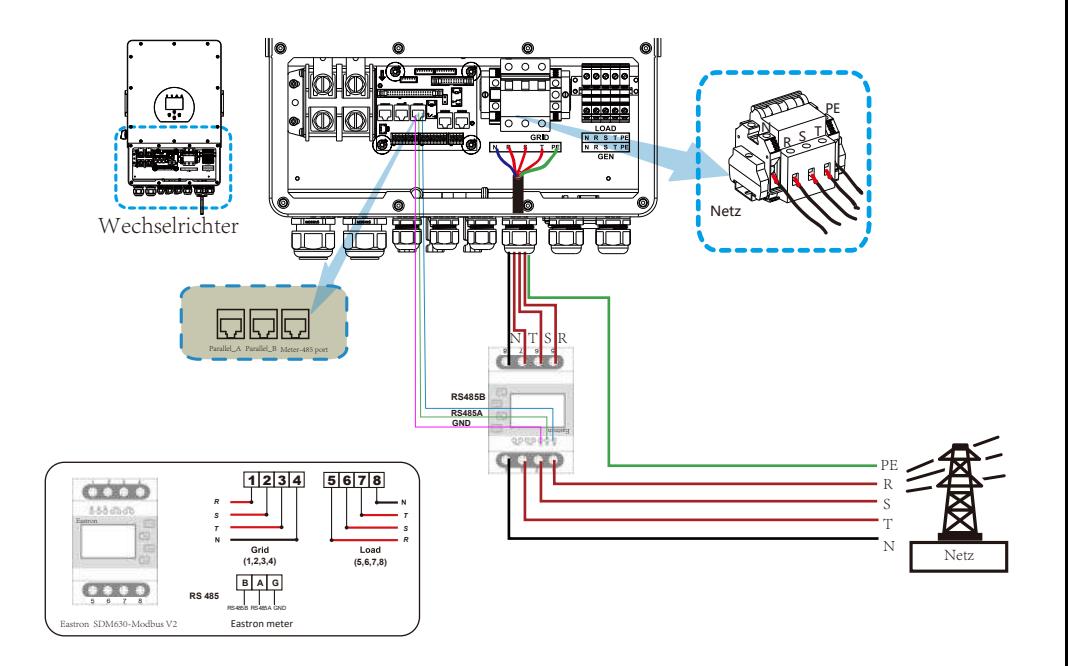

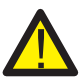

#### Ach*t*u*ng*!

N-Leitung an die Erde angeschlossen werden. Wenn sich der Wechselrichter im netzunabhängigen Zustand befindet, muss die

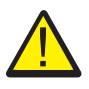

#### Ach*t*u*ng*!

Bei der Endinstallation muss ein zertifizierter Leistungsschalter mit der Ausrüstung gemäß IEC 60947-1 und IEC 60947-2 installiert werden.

#### **3.7 Erdungsanschluss (obligatorisch)**

elektrischen Schlag zu vermeiden, wenn der ursprüngliche Schutzleiter ausfällt. Das Erdungskabel muss mit der Erdungsplatte auf der Netzseite verbunden werden, um einen

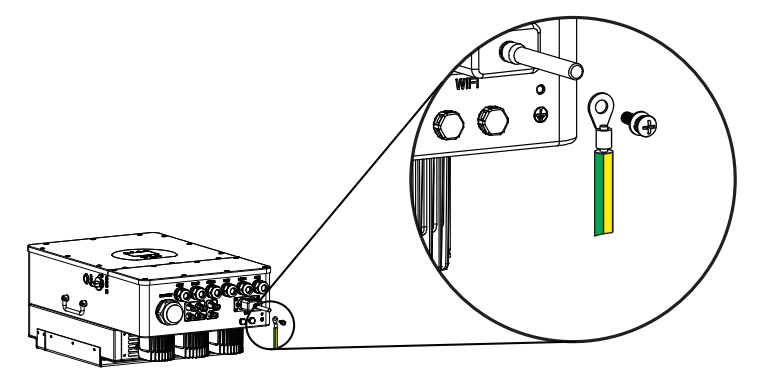

#### **3.8 WIFI-Anschluss**

Für die Konfiguration des Wi-Fi-Steckers beachten Sie bitte die Illustrationen des Wi-Fi-Steckers.

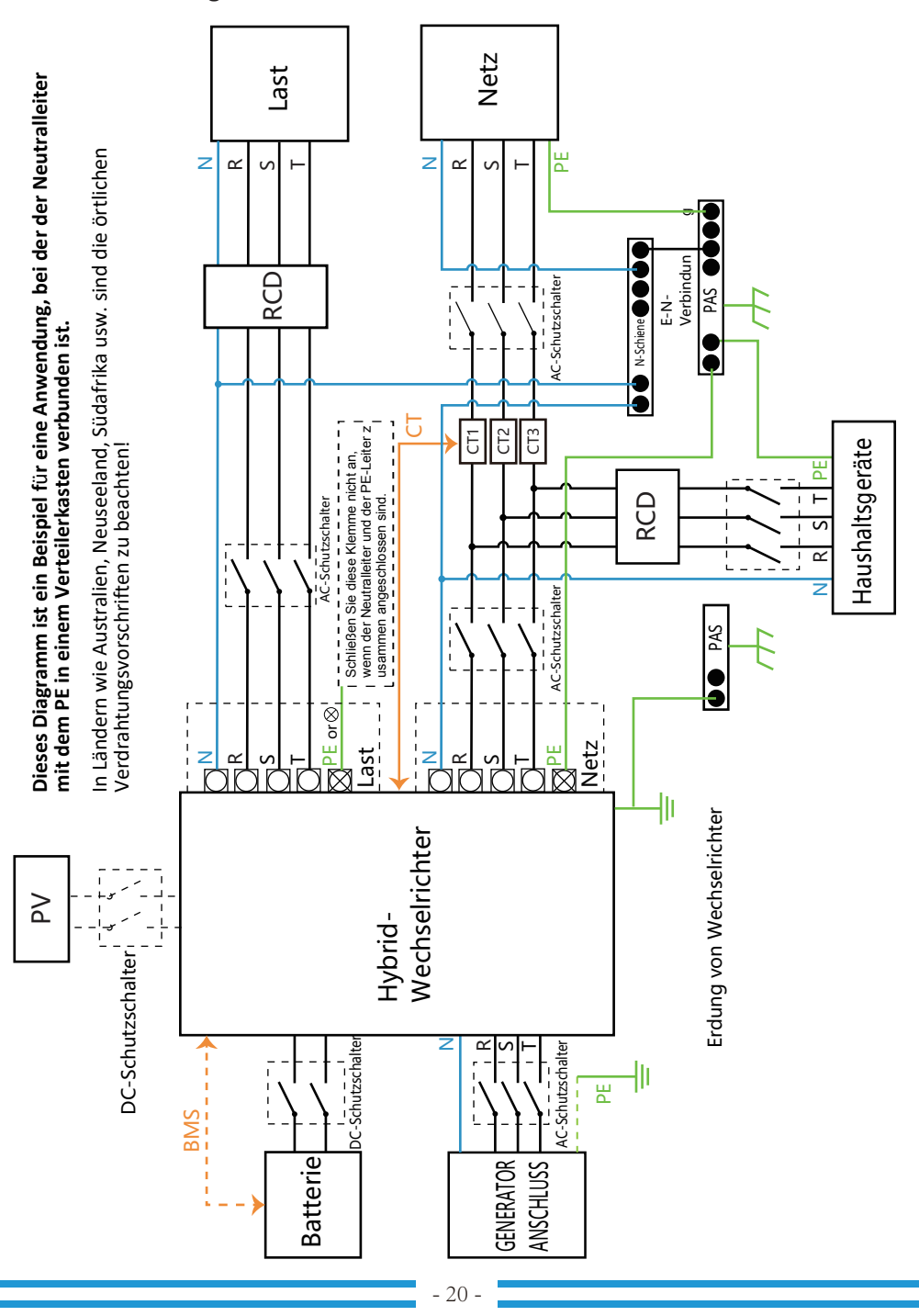

#### **3.9 Verdrahtung des Wechselrichters**

# Dieses Diagramm ist ein Beispiel für eine Anwendung, bei der der Neutralleiter im Verteilerkasten vom PE getrennt ist. **Dieses Diagramm ist ein Beispiel für eine Anwendung, bei der der Neutralleiter im Verteilerkasten vom PE getrennt ist.**

-ür Länder wie China, Deutschland, Tschechien, Italien usw. befolgen Sie bitte die örtlichen Verkabelungsvorschriften! Für Länder wie China, Deutschland, Tschechien, Italien usw. befolgen Sie bitte die örtlichen Verkabelungsvorschriften!

Hinweis: Die Backup-Funktion ist auf dem deutschen Markt optional. Bitte lassen Sie die Backup-Seite leer, Hinweis: Die Backup-Funktion ist auf dem deutschen Markt optional. Bitte lassen Sie die Backup-Seite wenn die Backup-Funktion im Wechselrichter nicht verfügbar ist. wenn die Backup-Funktion im Wechselrichter nicht verfügbar ist.

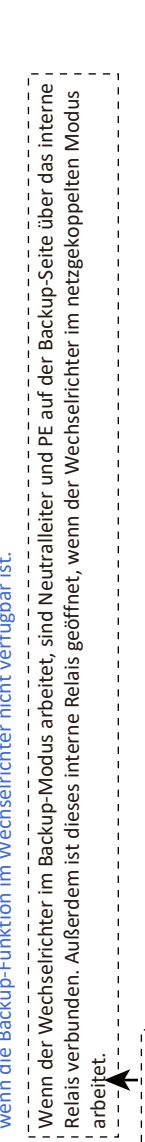

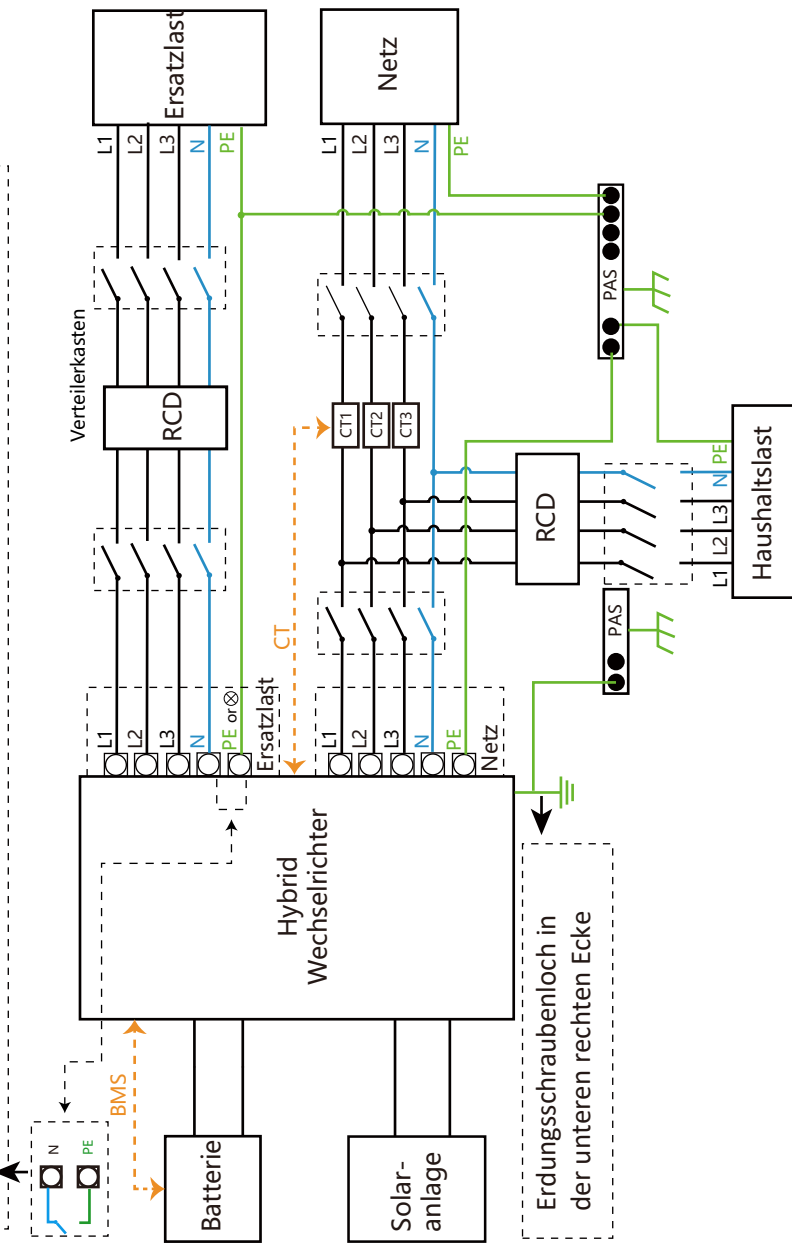

#### **3.10 Verdrahtungsschema**

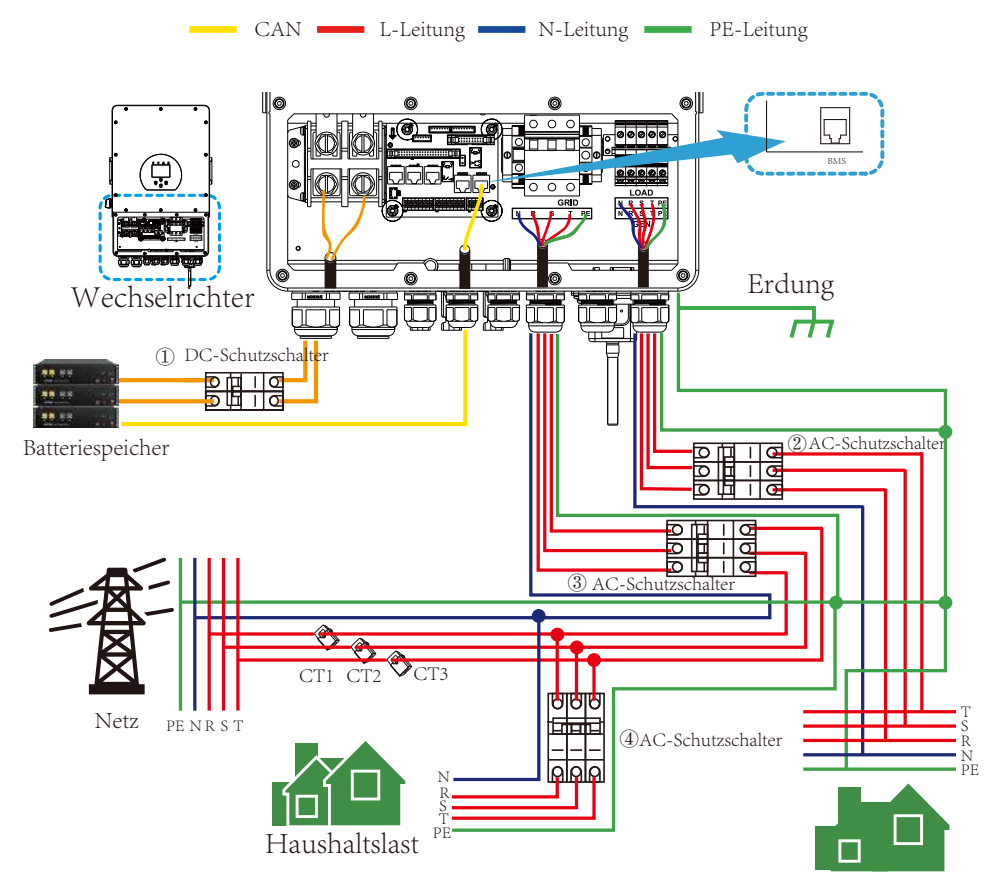

Ersatzlast

① DC-Schutzschalter für Batterie

SUN 5K-SG-EU: 150A DC-Schutzschalter SUN 6K-SG-EU: 200A DC-Schutzschalter SUN 8K-SG-EU: 250A DC-Schutzschalter SUN 10K-SG-EU: 300A DC-Schutzschalter SUN 12K-SG-EU: 300A DC-Schutzschalter

SUN 5K-SG-EU: 16A AC-Schutzschalter SUN 6K-SG-EU: 16A AC-Schutzschalter SUN 8K-SG-EU: 20A AC-Schutzschalter SUN 10K-SG-EU: 32A AC- Schutzschalter SUN 12K-SG-EU: 32A AC-Schutzschalter ② AC-Schutzschalter für Ersatzlast

SUN 5K-SG-EU: 63A AC-Schutzschalter SUN 6K-SG-EU: 63A AC-Schutzschalter SUN 8K-SG-EU: 63A AC-Schutzschalter SUN 10K-SG-EU: 63A AC-Schutzschalter SUN 12K-SG-EU: 63A AC-Schutzschalter ③ AC-Schutzschalter für das Netz

Abhängig von den Haushaltslasten ④ AC-Schutzschalter für Haushaltsgeräte

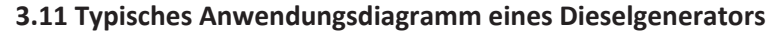

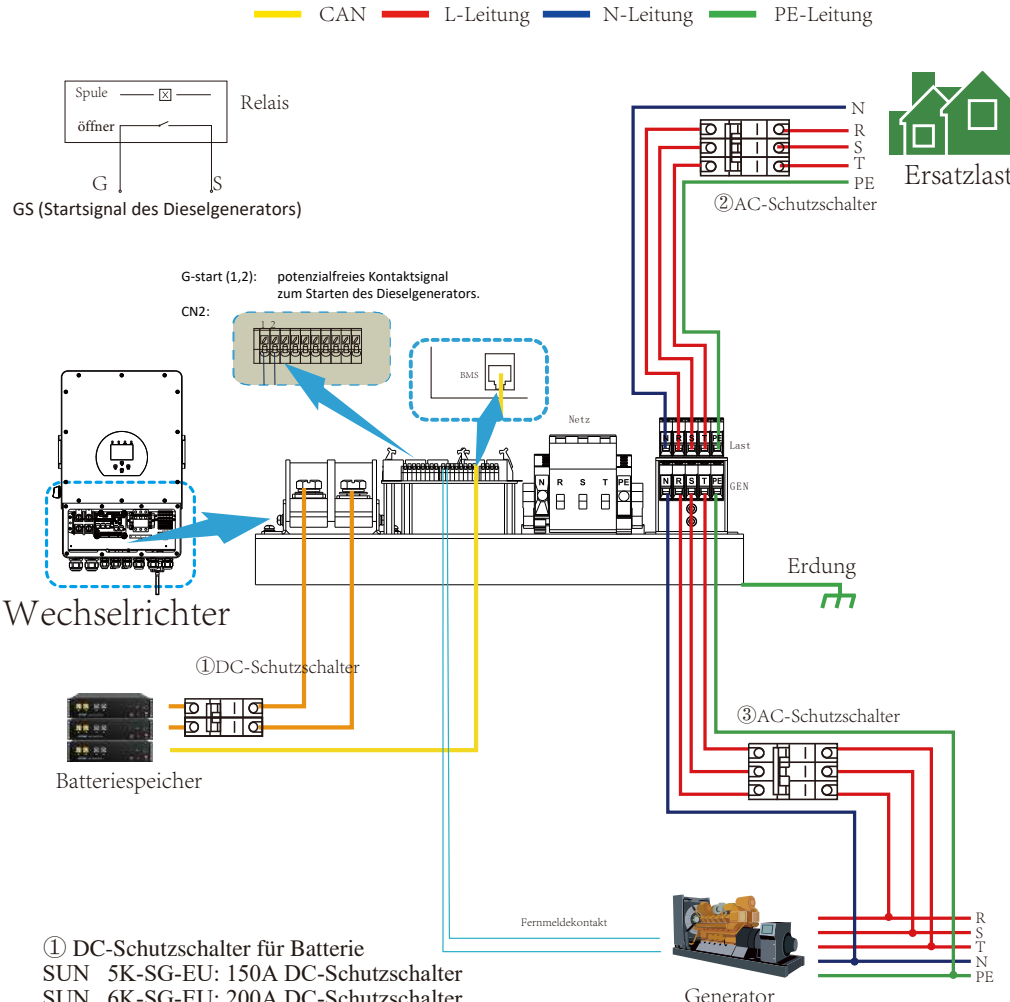

SUN 6K-SG-EU: 200A DC-Schutzschalter SUN 8K-SG-EU: 250A DC-Schutzschalter SUN 10K-SG-EU: 300A DC-Schutzschalter SUN 12K-SG-EU: 300A DC-Schutzschalter

② AC-Schutzschalter für Ersatzlast

- SUN 5K-SG-EU: 16A AC-Schutzschalter
- SUN 6K-SG-EU: 16A AC- Schutzschalter SUN 8K-SG-EU: 20A AC-Schutzschalter SUN 10K-SG-EU: 32A AC- Schutzschalter
- SUN 12K-SG-EU: 32A AC- Schutzschalter
- ③ AC-Schutzschalter für den Generatoranschluss
- SUN 5K-SG-EU: 63A AC-Schutzschalter SUN 6K-SG-EU: 63A AC-Schutzschalter SUN 8K-SG-EU: 63A AC-Schutzschalter
- SUN 10K-SG-EU: 63A AC-Schutzschalter
- SUN 12K-SG-EU: 63A AC- Schutzschalter

#### **3.12 Dreiphasenparallel-Schaltplan**

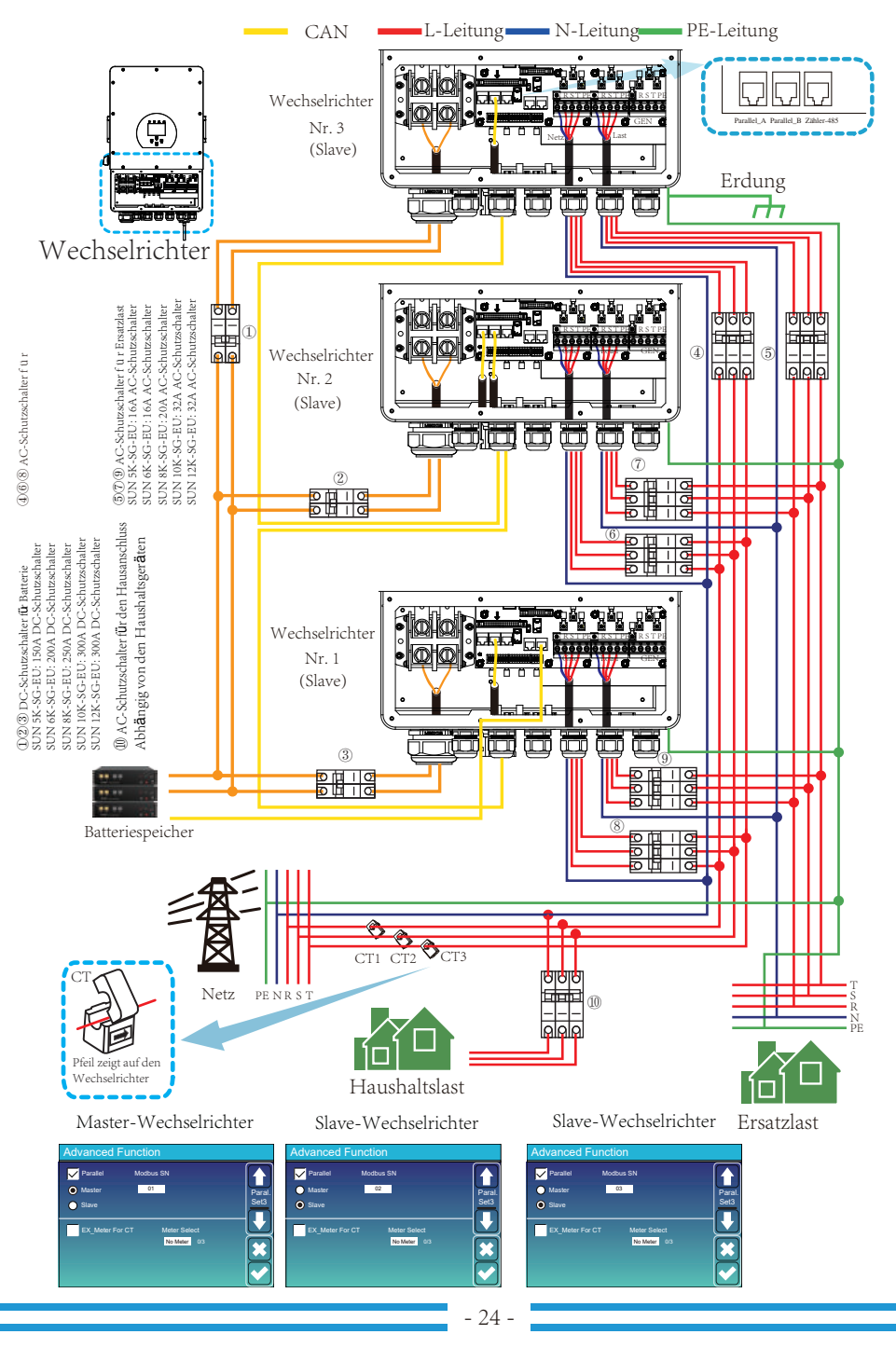

#### **4. BETRIEB**

#### **4.1 Strom EIN/AUS**

auswählen, kann das System immer noch funktionieren. AUS angezeigt). Wenn Sie in diesem Zustand die EIN/AUS-Taste einschalten und KEINE Batterie EIN/AUS-Taste ausgeschaltet ist, leuchtet die LCD-Anzeige immer noch auf (auf dem Display wird Wenn das System ohne angeschlossene Batterie, aber mit PV oder Netz verbunden ist und die Sie einfach die Ein/Aus-Taste (auf der linken Seite des Gehäuses), um das Gerät einzuschalten. Sobald das Gerät ordnungsgemäß installiert ist und die Batterien gut angeschlossen sind, drücken

#### **4.2 Bedien- und Anzeigefeld**

LCD-Anzeige, die den Betriebsstatus und die Eingangs-/Ausgangsleistungsinformationen anzeigt. Vorderseite des Wechselrichters. Es umfasst vier LED-Indikatoren, vier Funktionstasten und eine Das Bedien- und Anzeigefeld, das in der folgenden Tabelle erläutert wird, befindet sich auf der

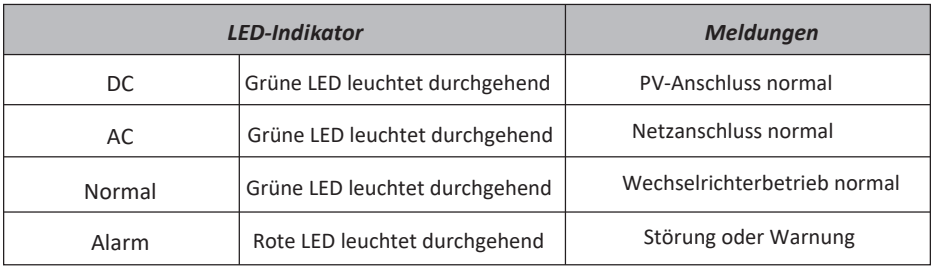

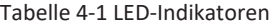

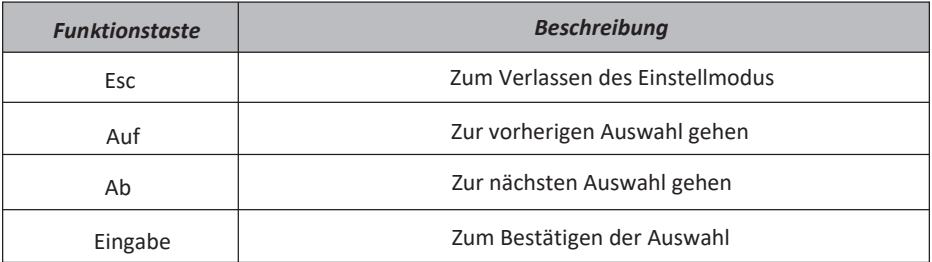

Tabelle 4-2 Funktionstasten

#### **5. LCD Display Icons**

#### **5.1 Hauptbildschirm**

Das LCD ist ein Touchscreen, der unterstehende Bildschirm zeigt die Gesamtinformationen des Wechselrichters.

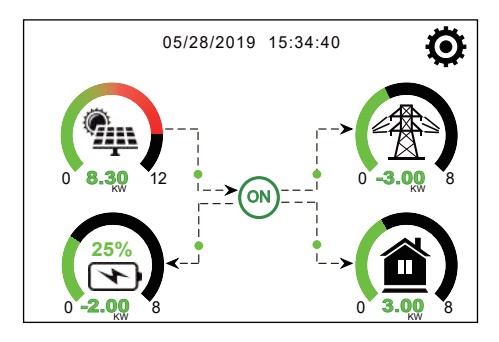

- eingesehen werden). angezeigt (Fehler F01 - F64, detaillierte Fehlerinformationen können im Menü System-Alarms Kommunikationsfehler oder andere Fehler hat. Die Fehlermeldung wird unter diesem Symbol befindet. Wenn es sich in "comm./F01 - F64" verwandelt, bedeutet dies, dass der Wechselrichter 1. Das Symbol in der Mitte des Startbildschirms zeigt an, dass sich das System im Normalbetrieb
- 2. Am oberen Rand des Bildschirms wird die Uhrzeit angezeigt.
- die Li-Batt-Informationen enthält. System-Arbeitsmodus, die Verwendung des Generatoranschlusses, die erweiterten Funktionen und Systemeinstellung, der die Grundeinstellung, die Batterieeinstellung, die Netzeinstellung, den 3. Symbol Systemeinstellung: Wenn Sie diese Taste drücken, gelangen Sie in den Bildschirm für die
- dargestellt werden. des Panels von grün auf rot, so dass die Systeminformationen auf dem Hauptbildschirm anschaulich Richtung des Energieflusses durch einen Pfeil an. Wenn die Leistung hoch ist, ändert sich die Farbe 4. Der Hauptbildschirm zeigt die Informationen über Solar, Netz, Last und Batterie an. Er zeigt auch die
- · PV-Strom und Laststrom sind immer positiv.
- · Netzstrom negativ bedeutet Verkauf an das Netz, positiv bedeutet Bezug vom Netz.
- · Batterieleistung negativ bedeutet Laden, positiv bedeutet Entladen.

#### **5.1.1 LCD-Betriebsablaufplan**

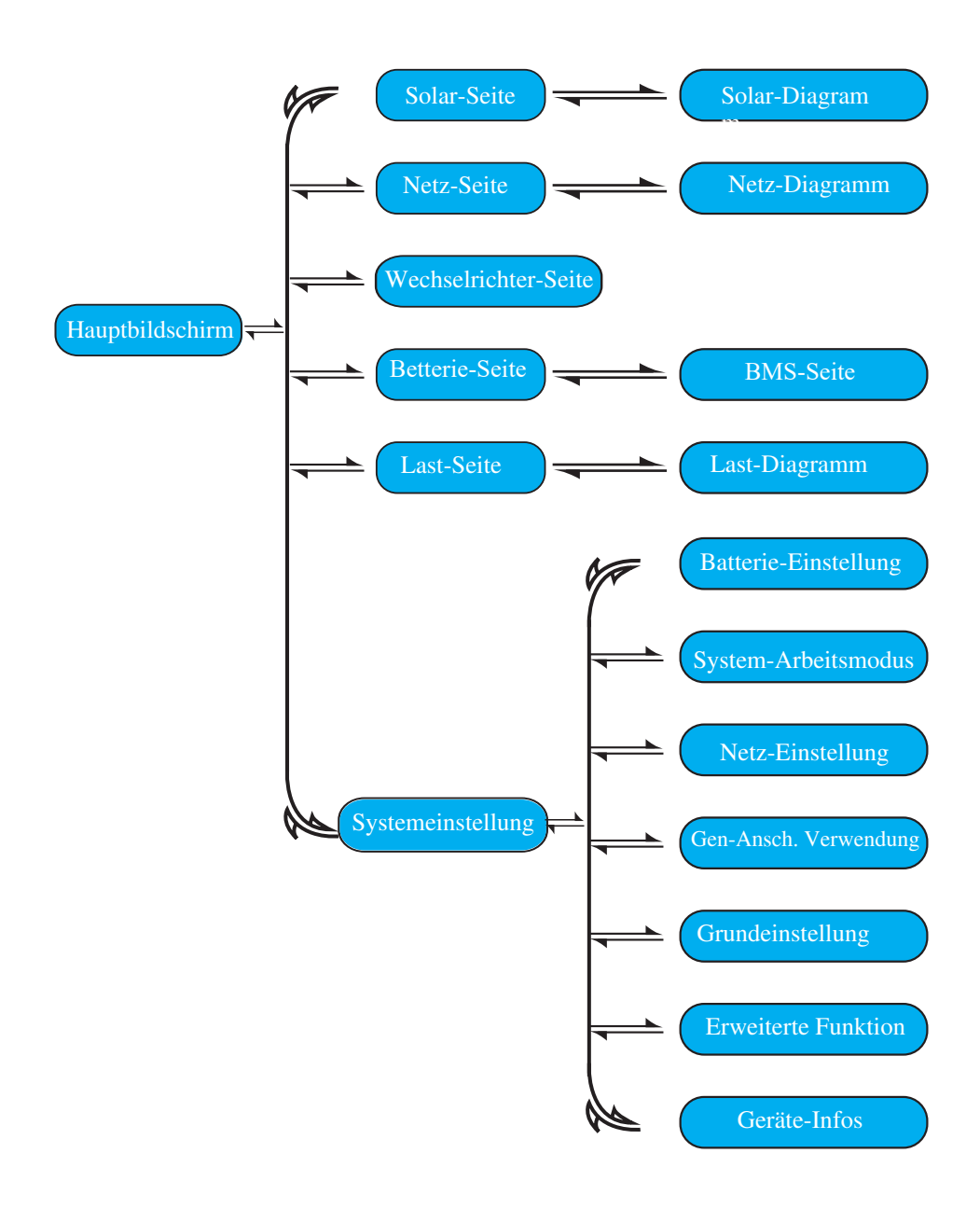

#### **5.2 Solarstrom-Kurve**

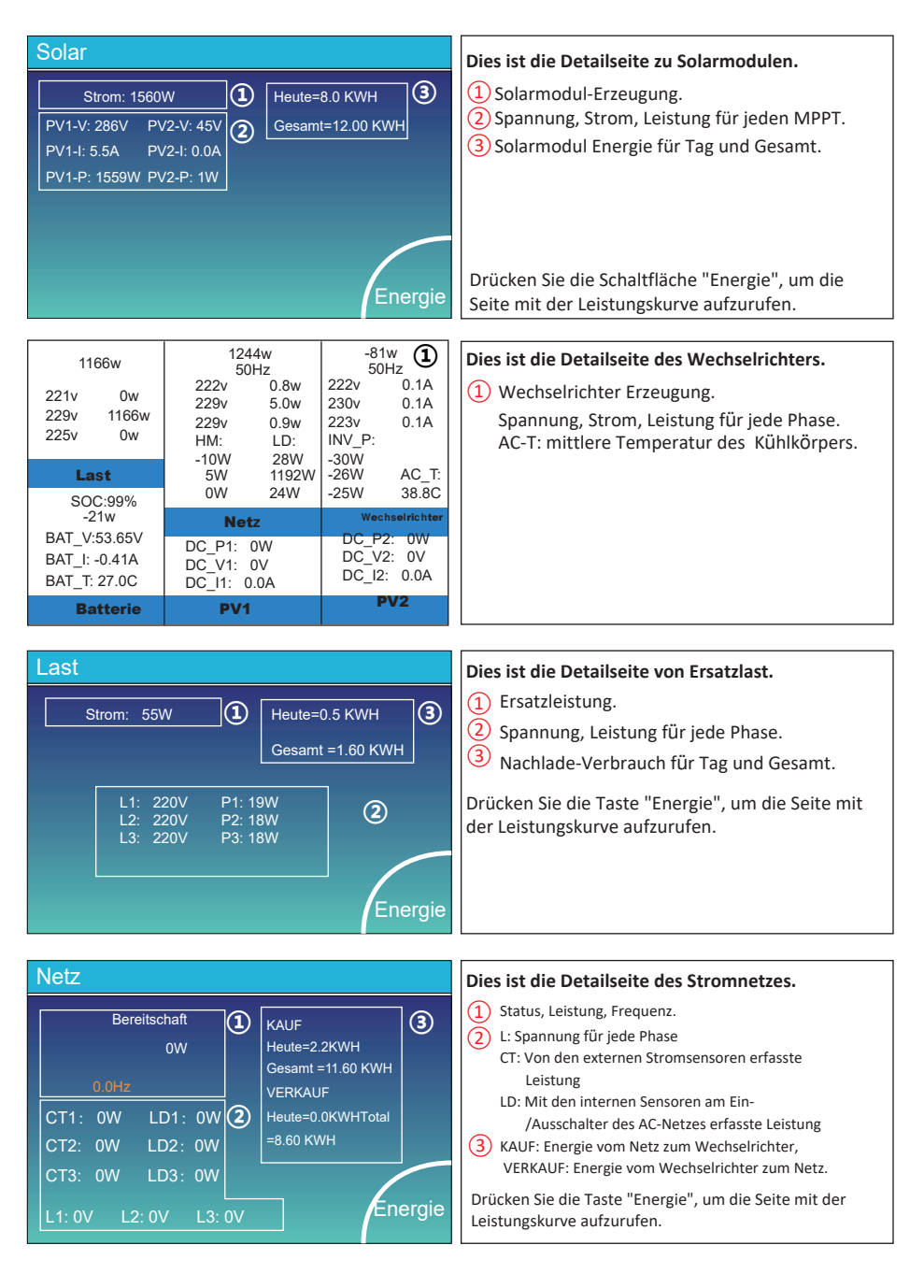

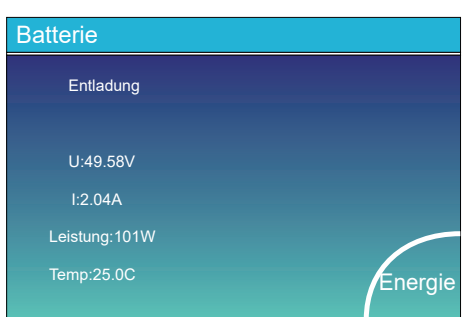

Li-BMS Mittlere Spannung:50.34V Charging Voltage :53.2V Dump-Energie:57Ah Gesamt-SOC:38% 23.5C Mittlere Temperatur : Gesamtstrom:55.00A Entladestrom :25A Ladestrom:50A Entladespannung:47.0V amt<br>daten Ges Daten Details

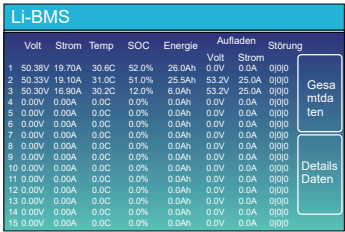

#### Dies ist die Detailseite der Batterie.

Wenn Sie eine Lithium-Batterie verwenden,

können Sie die BMS-Seite aufrufen.

#### **5.3 Kurvenseite - Solar & Last & Netz**

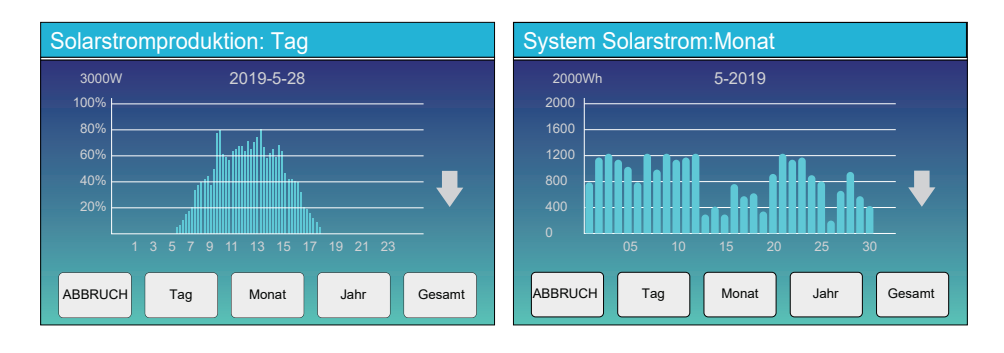

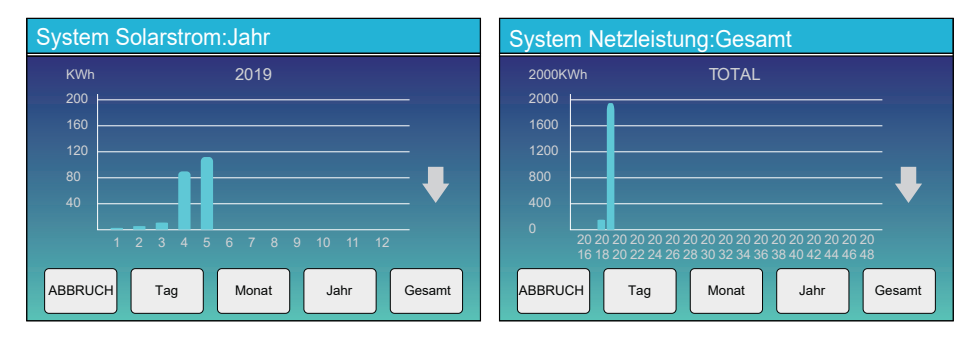

den Auf- und Ab-Pfeil, um die Leistungskurve für verschiedene Zeiträume aufzurufen. Genauigkeit der Stromerzeugung überprüfen Sie bitte auf dem Überwachungssystem. Klicken Sie auf Solarstromkurve für Tag, Monat, Jahr und Gesamt kann grob auf dem LCD überprüft werden, für mehr

#### **5.4 Menü "Systemeinstellung"**

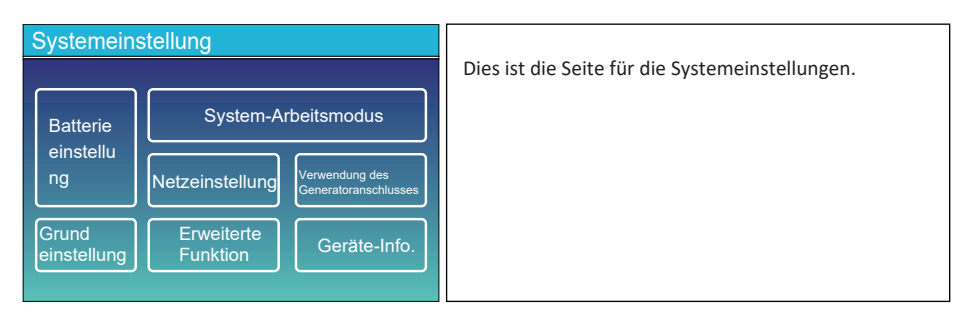

#### **5.5 Menü "Grundeinstellung"**

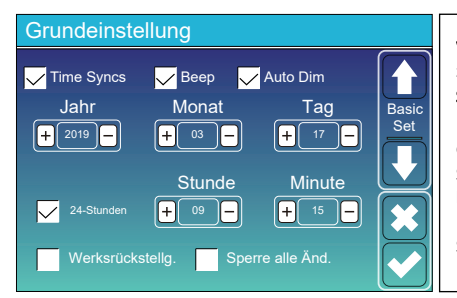

zurücksetzen. Werksr**ü**ckstellung: Alle Parameter des Wechselrichters

bleiben. Sie ein Passwort eingeben, damit alle Änderungen erhalten erfolgreichen Werksrückstellung und Systemsperre müssen Parameter vor Änderungen zu schützen. Vor der Sperrung aller **Ä**nderungen: Aktivieren Sie diese Option, um

Sperrung ist 7777. Das Passwort für die Werksrückstellung ist 9999 und für die

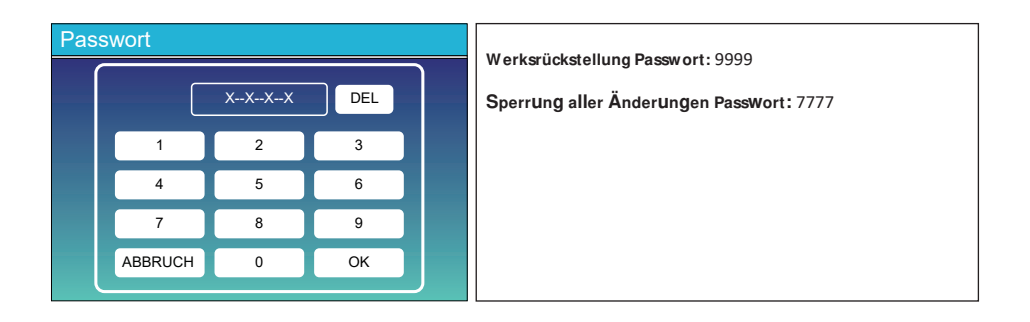

#### **5.6 Menü "Batterieeinstellung"**

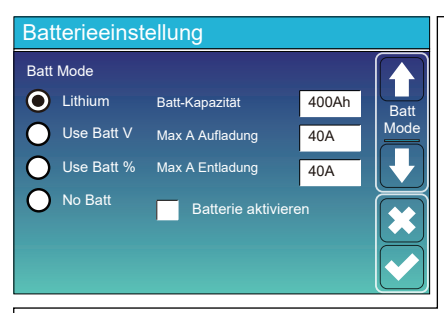

Hybrid-Wechselrichter die Größe Ihrer Batteriebank. Batteriekapazit**ä**t: Hierdurch erfährt der Deye

Einstellungen (V). Batt V verwenden: Verwende die Batteriespannung für alle

Einstellungen (%). Batt % verwenden: Verwende den Batterie-SOC für alle

20% = Lade-/Entladestrom. Für AGM und Flutbatterien empfehlen wir Ah Batteriegröße x (0-115A für das 5KW-Modell, 0-90A für das 3,6KW-Modell). Max. A Laden/Entladen: Max. Batterielade-/Entladestrom

Lade-/Entladestrom. . Für Lithium empfehlen wir Ah Batteriegröße x 50% =

. Für Gel, folgen Sie den Anweisungen des Herstellers.

No Batt: Wähle diese Option, wenn keine Batterie an das System angeschlossen ist.

Aufladen von der der Solaranlage oder vom Netz. Aktivate Batterie: Diese Funktion hilft bei der Wiederherstellung einer zu stark entladenen Batterie durch langsames

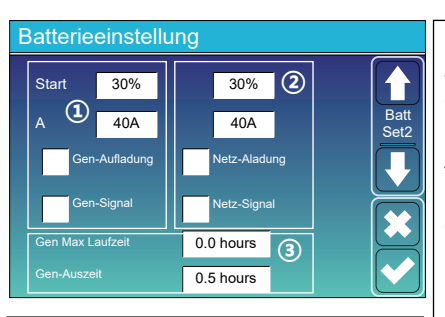

Dies ist Netzladung, die Sie w**ä**hlen m**ü**ssen. ②

Batterie lädt. A = 40A: Zeigt den Strom an, mit dem das Netz die Start =30%: Keine Verwendung, nur zur Anpassung.

auflädt. Netzladung: Zeigt an, dass das Netz die Batterie

Netzsignal: Deaktivieren.

#### Dies ist die Seite f**ü**r die Batterieeinstellung. ①③

Batteriebank zu laden. angeschlossenen Generator automatisch starten, um die Start =30%: Prozentualer S.O.C. bei 30% wird das System einen

in Ampere. A = 40A: Auflade-Rate von 40A vom angeschlossenen Generator

laden. um die Batteriebank von einem angeschlossenen Generator zu Gen-Aufladung: verwendet den Generatoreingang des Systems,

wenn das Gen Start Signalzustand aktiv ist. Gen-Signal: Normalerweise offenes Relais, das sich schließt,

bedeutet, dass er sich die ganze Zeit nicht ausgeschaltet. einem Tag laufen kann, danach wird er abgeschaltet. 24H Gen Max Laufzeit: zeigt die längste Zeit an, die der Generator an

Generator nach Erreichen der Betriebszeit abgeschaltet wird. Gen-Auszeit: Gibt die Verzögerungszeit an, mit der der

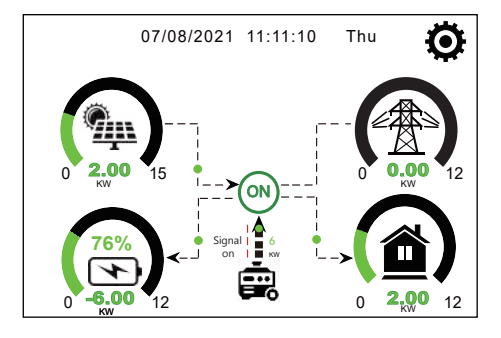

und die Batterie versorgen. PV-Anlage und der Dieselgenerator die Last Auf dieser Seite erfahren Sie, wie die

#### Generator

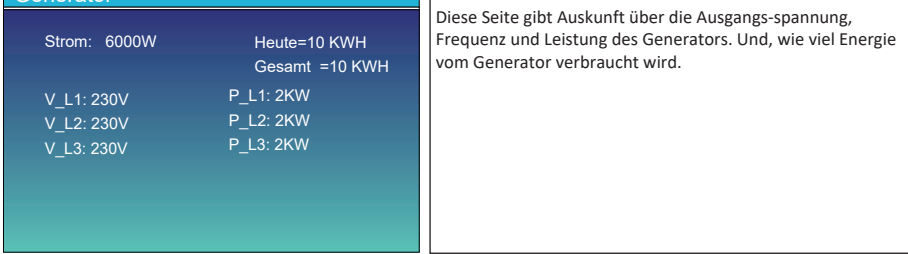

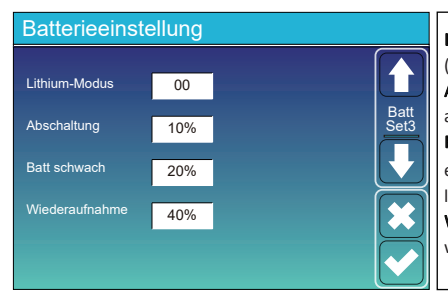

(Zugelassene Batterie). Lithium-Modus: Es ist ein BMS-Protokoll, siehe Dokument

liegt. einen Alarm auslöst, wenn der SOC-Wert unter diesem Wert Batterie schwach 20%: Zeigt an, dass der Wechsel-richter abschaltet, wenn der SOC unter diesem Wert liegt. Abschaltung 10%: Zeigt an, dass sich der Wechselrichter

wird wieder aufgenommen. Wiederaufnahme 40%: Batteriespannung bei 40% AC-Ausgang

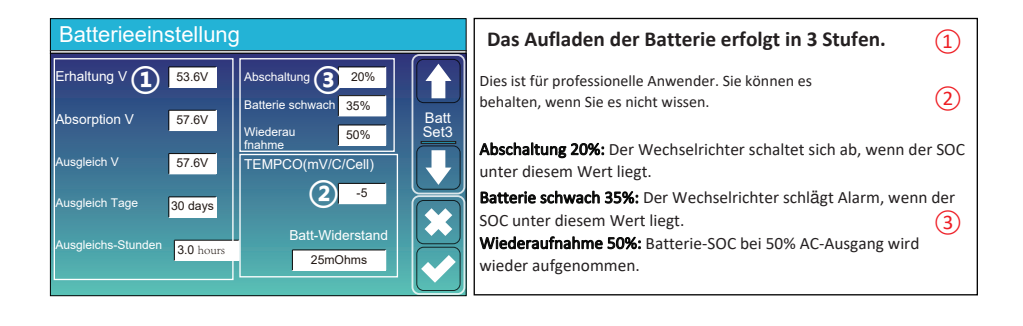

#### Empfohlene Batterieeinstellungen

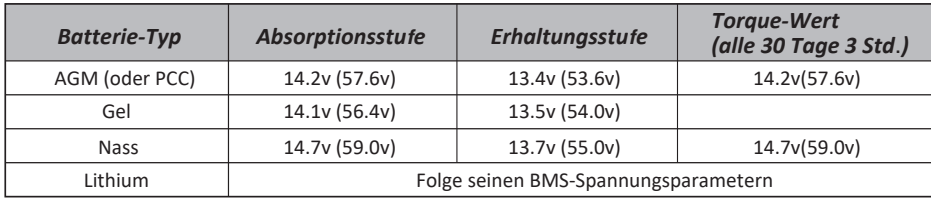

#### **5.7 Menü "System-Arbeitsmodus-Einstellung"**

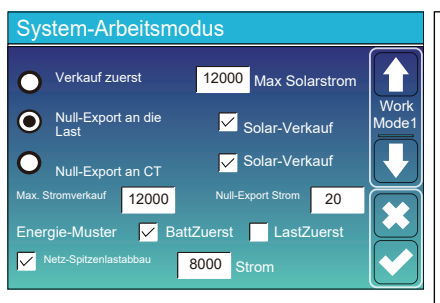

#### **Arbeitsmodus**

ins Netz verkauft werden. Wenn die Nutzungszeit aktiv ist, kann auch die Batterieenergie Solarmodulen erzeugt wird, an das Netz zurück-verkaufen. Hybrid-Wechselrichter überschüssigen Strom, der von den Verkauf zuerst: In diesem Modus kann der

dann ins Netz. der Batterie verwendet, und die überschüssige Energie fließt Die PV-Energie wird zur Versorgung der Last und zum Aufladen

programmier-baren %-Entladung). 1.Solarmodule.2. Netz.3. Batterien (bis zum Erreichen der Die Priorität der Stromquelle für die Last ist wie folgt:

versorgen und die Batterie zu laden. erkennt Strom, der ins Netz zurückfließt, und reduziert die Leistung des Wechselrichters nur, um die lokale Last zu Wechselrichter liefert weder Strom an die Hauslast noch verkauft er Strom an das Netz. Der eingebaute Stromwandler Null-Export zur Last: Der Hybrid-Wechselrichter versorgt nur die angeschlossene Ersatzlast mit Strom. Der Hybrid

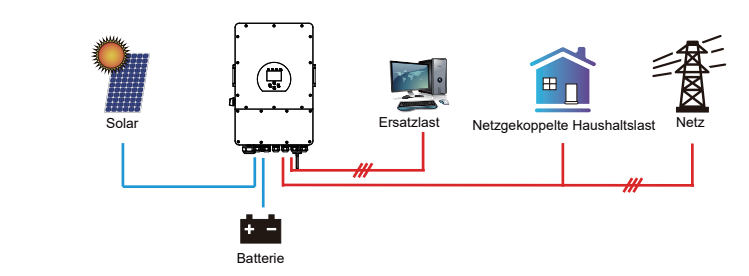

Wechselrichters nur, um die lokale Last zu versorgen, die Batterie zu laden und die Haushaltslast zu bedienen. (CT)-Anschluss. Der externe Stromwandler erkennt, wenn Strom ins Netz zurückfließt, und reduziert die Leistung des Stromwandler benötigt. Die Installationsweise des Stromwandlers entnehmen Sie bitte dem Kapitel 3.6 Stromwandler des Netzes als Ergänzung genutzt. Der Hybrid-Wechselrichter gibt keinen Strom an das Netz ab. In diesem Modus wird ein angeschlossene Haushaltslast mit Strom. Wenn die PV-Leistung und die Batterieleistung nicht ausreichen, wird die Energie Null-Export an CT: Der Hybrid-Wechselrichter versorgt nicht nur die angeschlossene Ersatzlast, sondern auch die

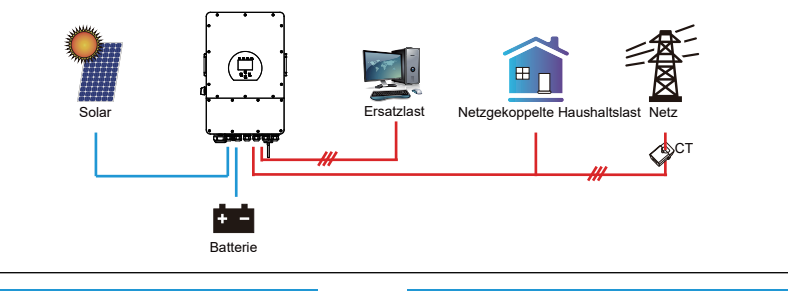

PV-Stromquelle vorrangig wie folgt genutzt: Verbrauch unter Last, Aufladen der Batterie und Einspeisung ins Netz. kann die überschüssige Energie zurück ins Netz verkauft werden. Wenn diese Option aktiviert ist, wird die Solar-Verkauf: "Solar-Verkauf" ist für Null-Export an die Last oder Null-Export an CT: Wenn dieses Element aktiv ist,

Max. Stromverkauf: Erlaubt die maximale Ausgangsleistung, die ins Netz fließt.

einspeist. diesen Wert auf 20-100W einzustellen, um sicherzustellen, dass der Hybrid-Wechselrichter keine Leistung ins Netz Null-Export Strom: für den Null-Export Modus gibt es die Ausgangsleistung des Netzes an. Es wird empfohlen,

#### Energie-Muster: Priorität der PV-Energiequelle.

Wenn die PV-Leistung nicht ausreicht, versorgt das Netz die Last mit Strom. Last Zuerst: Der PV-Strom wird zuerst zur Versorgung der Last und dann zum Aufladen der Batterie verwendet. verwendet. Wenn die PV-Leistung nicht ausreicht, wird das Netz gleichzeitig die Batterie und die Last versorgen. Batt Zuerst: Die PV-Leistung wird zuerst zum Aufladen der Batterie und dann zur Versorgung der Verbraucher

Max Solarstrom: erlaubt die maximale DC-Eingangsleistung.

Netzleistung erhöht, um die Lastanforderungen zu erfüllen. Batterie als Ergänzung verwendet. Wenn die Lastanforderungen immer noch nicht erfüllt werden können, wird die eingestellten Wert begrenzt. Wenn die Lastleistung den zulässigen Wert überschreitet, werden PV-Energie und Netz-Spitzenlastabbau: Wenn diese Funktion aktiviert ist, wird die Ausgangsleistung des Netzes auf den

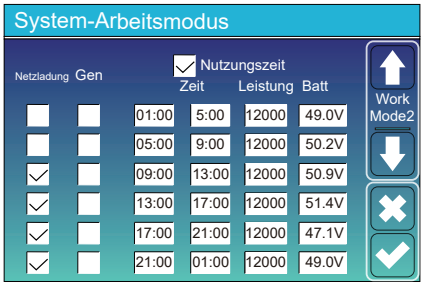

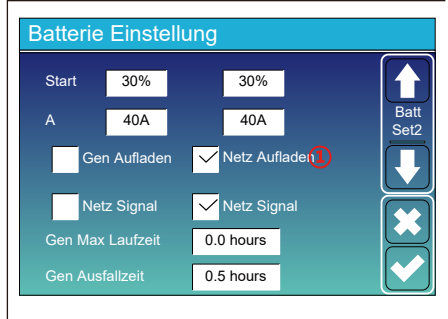

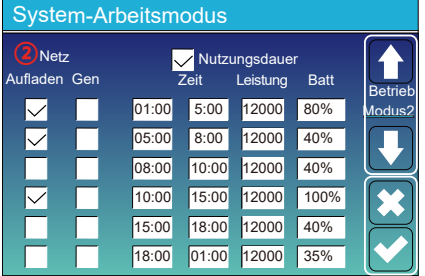

Punkte (Netz, Aufladung, Zeit, Leistung usw.) wirksam. Last zu versorgen. Klicken Sie nur auf "Nutzungszeit", dann werden die folgenden Laden der Batterie verwendet wird und wann die Batterie entladen wird, um die Nutzungszeit: Hier wird programmiert, wann das Netz oder der Generator zum

klicken, kann der Batteriestrom ins Netz eingespeist werden. Hinweis: Wenn Sie sich im "Verkauf zuerst"-Modus befinden und auf "Nutzungszeit"

aufzuladen Netzladung: Nutzen Sie das Netz, um die Batterie in einem bestimmten Zeitraum zu

innerhalb eines bestimmten Zeitraums. Generatorladung: Nutzung des Dieselgenerators zum Aufladen der Batterie

Zeit: Echtzeit, Bereich von 01:00-24:00.

Hinweis: bei vorhandenem Netz ist nur die "Nutzungszeit"

angekreuzt, entlädt sich der Akku. Sonst entlädt sich die Batterie nicht, selbst wenn der Batterie-SOC voll istl. Aber im Off-Grid-Modus (wenn kein Netz vorhanden ist) arbeitet der Wechselrichter im Off-Grid-Modus automatisch.

Leistung: Max. zulässige Entladeleistung der Batterie.

stattfinden soll. Batt(V oder SOC %): SOC % der Batterie oder Spannung, bei der die Aktion

#### Zum Beispiel:

erreicht. wird die Batterie über das Netz geladen, bis der SOC-Wert der Batterie 80 % Wenn der SOC-Wert der Batterie zwischen 01:00 und 05:00 Uhr unter 80 % liegt,

ist, entlädt der Hybrid-Wechselrichter die Batterie, bis der SOC 40% erreicht. Zwischen 05:00-08:00 und 08:00-10:00, wenn der SOC der Batterie höher als 40%

entlädt der Hybrid-Wechselrichter die Batterie, bis der SOC-Wert 80 % erreicht. Wenn der SOC-Wert der Batterie zwischen 10:00 und 15:00 Uhr über 80 % liegt,

entlädt der Hybrid-Wechselrichter die Batterie, bis der SOC-Wert 40 % erreicht. Wenn der SOC-Wert der Batterie zwischen 15:00 und 18:00 Uhr über 40 % liegt,

entlädt der Hybrid-Wechselrichter die Batterie, bis der SOC-Wert 35 % erreicht hat. Wenn der SOC-Wert der Batterie zwischen 18:00 und 01:00 Uhr höher als 35 % ist,

#### **5.8 Netz Konfiguration Menü**

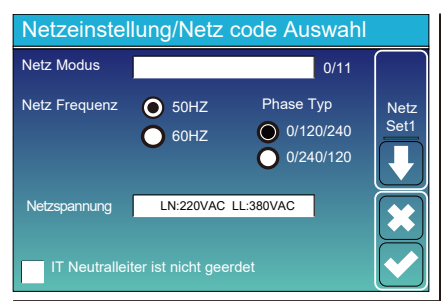

Netzmodus: Allgemeiner Standard, UL1741 und IEEE1547, allgemeiner Standard CPUC RULE21, SRD-UL-1741, CEI 0-21, Australien A, Australien B, Australien C, EN50549\_CZ-PPDS(>16A), Neuseeland, VDE4105, OVE-Richtlinie R25. Bitte folgen Sie den örtlichen Netzvorschriften und wählen Sie dann den entsprechenden Netzstandard aus.

**Netzebene:** Es gibt mehrere Spannungsebenen für die Ausgangsspannung des Wechselrichters im Off-Grid-Modus. LN:230VAC LL:400VAC,LN:240VAC LL:420VAC, LN:120VAC LL:208VAC, LN:133VAC LL:230VAC.

**IT-System:** Für das IT-Netzsystem beträgt die Netzspannung

(zwischen zwei beliebigen Leitungen in einem dreiphasigen Stromkreis) 230 VAC, und das Diagramm sieht wie folgt aus. Wenn Ihr Netzsystem ein IT-System ist, aktivieren Sie bitte "IT-System" und kreuzen Sie es an die "Gitterebene" als 133-3P, wie das Bild unten zeigt.

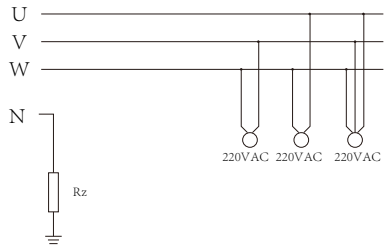

Rz: Erdungswiderstand mit großem Widerstand. Oder das System hat keine neutrale Leitung

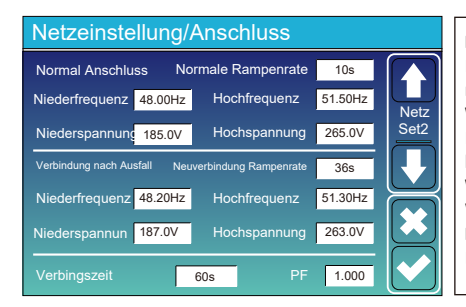

**Normale Verbindung:** Der zulässige Netzspannungs-/ Frequenzbereich, wenn der Wechselrichter zum ersten Mal mit dem Netz verbunden wird.

**Wiedereinschalten nach Auslösung:** Der zulässige Netzspannung- /Frequenzbereich für den Wechselrichter beim Wiedereinschalten nach der Abtrennung vom Netz. **Wiederverbindungszeit:** die Wartezeit, in der der Wechselrichter sich wieder mit dem Netz verbindet. **PF:** Leistungsfaktor, der verwendet wird, um die Blindleistung des Wechselrichters anzupassen

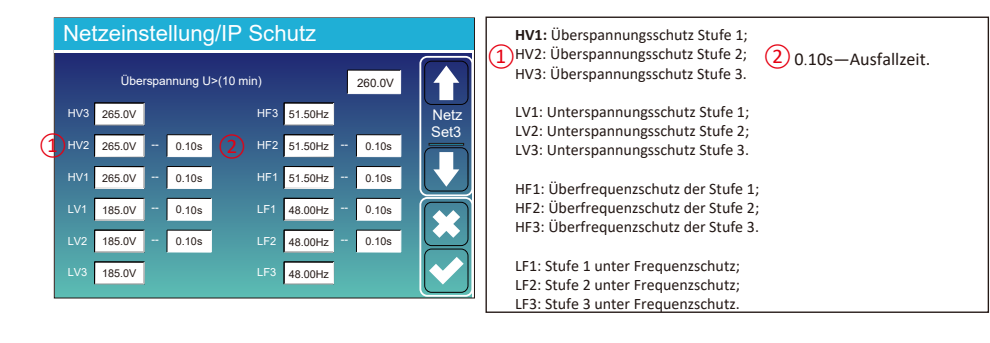

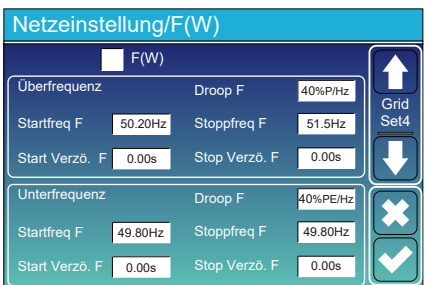

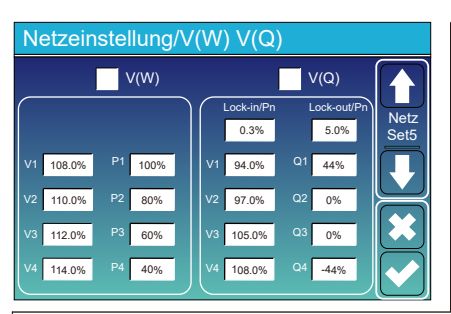

**FW:** Dieser Wechselrichter kann die Ausgangsleistung an die Netzfrequenz anpassen.

**Droop F:** Prozentsatz der Nennleistung pro Hz Beispiel: "Startfrequenz F $>$ 50.2 Hz, Stoppfrequenz F $<$ 51,5, Droop F=40 % P/Hz", wenn die Netzfrequenz 50,2 Hz erreicht, verringert der Wechselrichter seine Wirkleistung bei Droop F von 40 %. Und wenn die Netzsystemfrequenz dann weniger als 50,1 Hz beträgt, hört der Wechselrichter auf, die Ausgangsleistung zu verringern.

Befolgen Sie bitte für die detaillierten Einrichtungswerte die örtlichen Netzvorschriften.

**V(W):** Wird verwendet, um die aktive Leistung des Wechselrichters entsprechend der eingestellten Netzspannung anzupassen.

**V(Q):** Wird verwendet, um die Blindleistung des Wechselrichters entsprechend der eingestellten Netzspannung anzupassen.

Diese Funktion wird verwendet, um die Ausgangsleistung des Wechselrichters (Wirkleistung und Blindleistung) anzupassen, wenn sich die Netzspannung ändert.

Beispiel: V2=110 %, P2=80 %. Wenn die Netzspannung das 110 %-fache der Netznennspannung erreicht, reduziert die Ausgangsleistung des Wechselrichters seine aktive Ausgangsleistung auf 80 % der Nennleistung.

Beispiel: V1=94 %, Q1=44 %. Wenn die Netzspannung das 94 %-fache der Netznennspannung erreicht, gibt die Ausgangsleistung des Wechselrichters 44 % Blindausgangsleistung aus.

Befolgen Sie bitte für die detaillierten Einrichtungswerte die örtlichen Netzvorschriften.

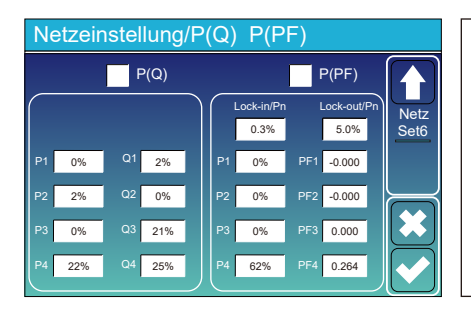

**P(Q):** Wird verwendet, um die Blindleistung des Wechselrichters entsprechend der eingestellten Wirkleistung anzupassen.

**P(PF):** Wird verwendet, um den Leistungsfaktor des Wechselrichters entsprechend der eingestellten Wirkleistung einzustellen.

Befolgen Sie bitte für die detaillierten

Einrichtungswerte die örtlichen Netzvorschriften.

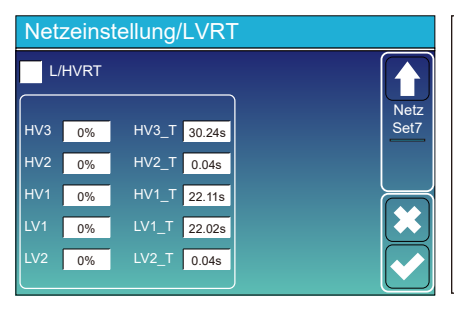

Reserviert: Diese Funktion ist reserviert. Sie wird nicht empfohlen.

#### **5.9 Menü "Verwendung des Generatoranschlusses"**

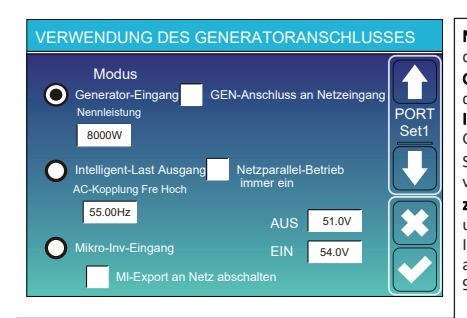

des Dieselgenerators. Nennleistung des Generator-Eingangs: zulässige maximale Leistung

den Netzeingangs-Anschluss an. GEN-Anschluss an Netzeingang: Schließen Sie den Dieselgenerator an

vom Benutzer programmierbaren Schwellenwert liegen. Strom erhält, wenn der Batterie-SOC und die PV-Leistung über einem Generator-Eingangsanschluss als Ausgang verwendet, der nur dann Intelligent-Last Ausgang: In diesem Modus wird der

95% ist, schaltet sich der Intelligent-Last-Anschluss automatisch aus. angeschlossene Last mit Strom. Wenn der SOC der Batteriebank < Intelligent-Last-Anschluss automatisch ein und versorgt die und der SOC der Batteriebank 100 % erreicht, schaltet sich der z.B. ON: 100%, AUS=95%: Wenn die PV-Leistung 500 W übersteigt

#### Intelligent-Last-AUS Batt

•Batterie-SOC, bei dem sich die Intelligent-Last ausschaltet. **Intelligent-Last-EIN Batt**

oder der netzgekoppelte Wechselrichter ab. \* Mikro-Inv-Eingang AUS: Wenn der Batterie-SOC den eingestellten Wert überschreitet, schaltet sich der Mikro-Wechselrichter

oder der netzgekoppelte Wechselrichter in Betrieb genommen. \* Mikro-Inv-Eingang EIN: Wenn der SOC-Wert der Batterie unter dem eingestellten Wert liegt, wird derMikro-Wechselrichter

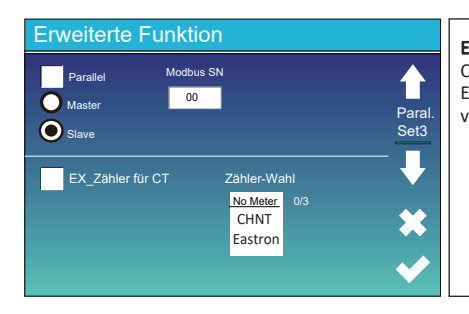

verwenden, z. B. CHNT und Eastron. EX\_Zähler für CT" wählen und verschiedene Zähler CT"-Modus kann der Hybrid-Wechselrichter die Funktion " Ex\_Z**ä**hler f**ü**r CT: Bei Verwendung des "Null-Export an

#### **5.11 Geräteinfo Konfiquration Menü**

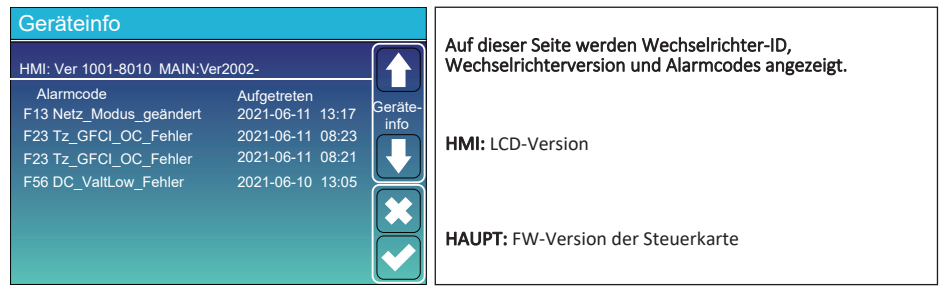

#### **Modus I: Grundversion 6. Modus**

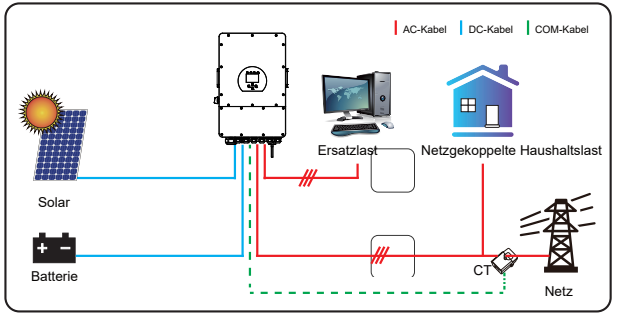

#### **Modus II: Mit Generator**

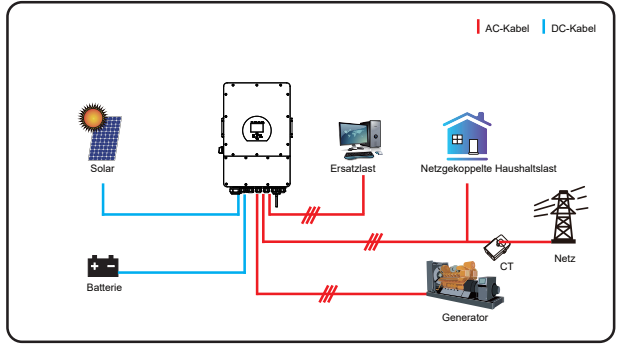

#### **Modus III: Mit Intelligent-Last**

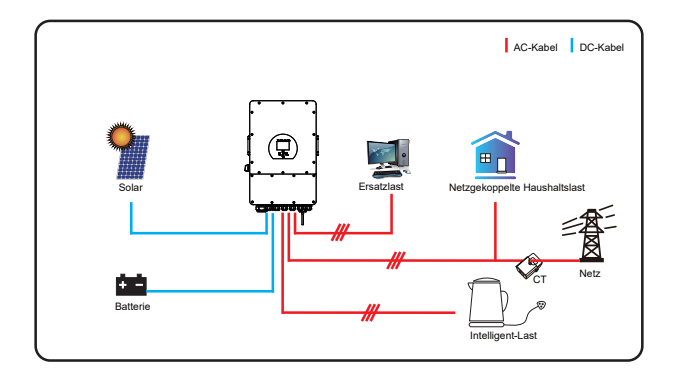

#### **Modus IV: AC Kopplung**

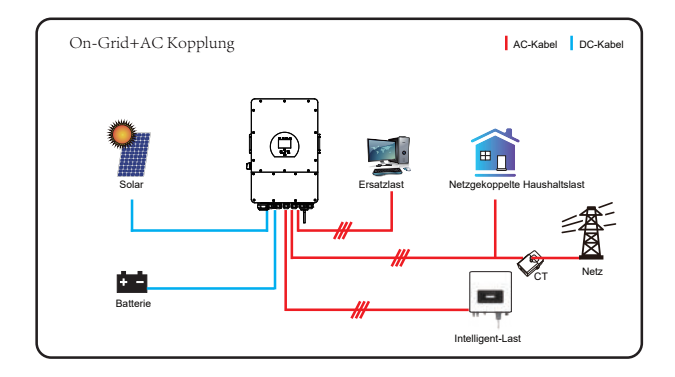

letzte Reserve-Stromquelle ist der Generator, wenn er verfügbar ist. Priorität ist die Batteriebank oder das Netz, je nach den Einstellungen. Die Die erste Priorität des Systems ist immer die PV-Leistung, die zweite und dritte

#### **7. Haftungsbeschränkung**

begrenzten Umfang rechtlich haften können und dürfen. Unternehmen erklärt hiermit, dass die Produktbedingungen und die Police nur in einem (einschließlich der Nichterfüllung von implizierten Bedingungen und Garantien). Das Gesetze und Vorschriften eine finanzielle Entschädigung für den Stromanschluss des Produkts vor Zusätzlich zu der oben beschriebenen Produktgarantie sehen die nationalen und regionalen

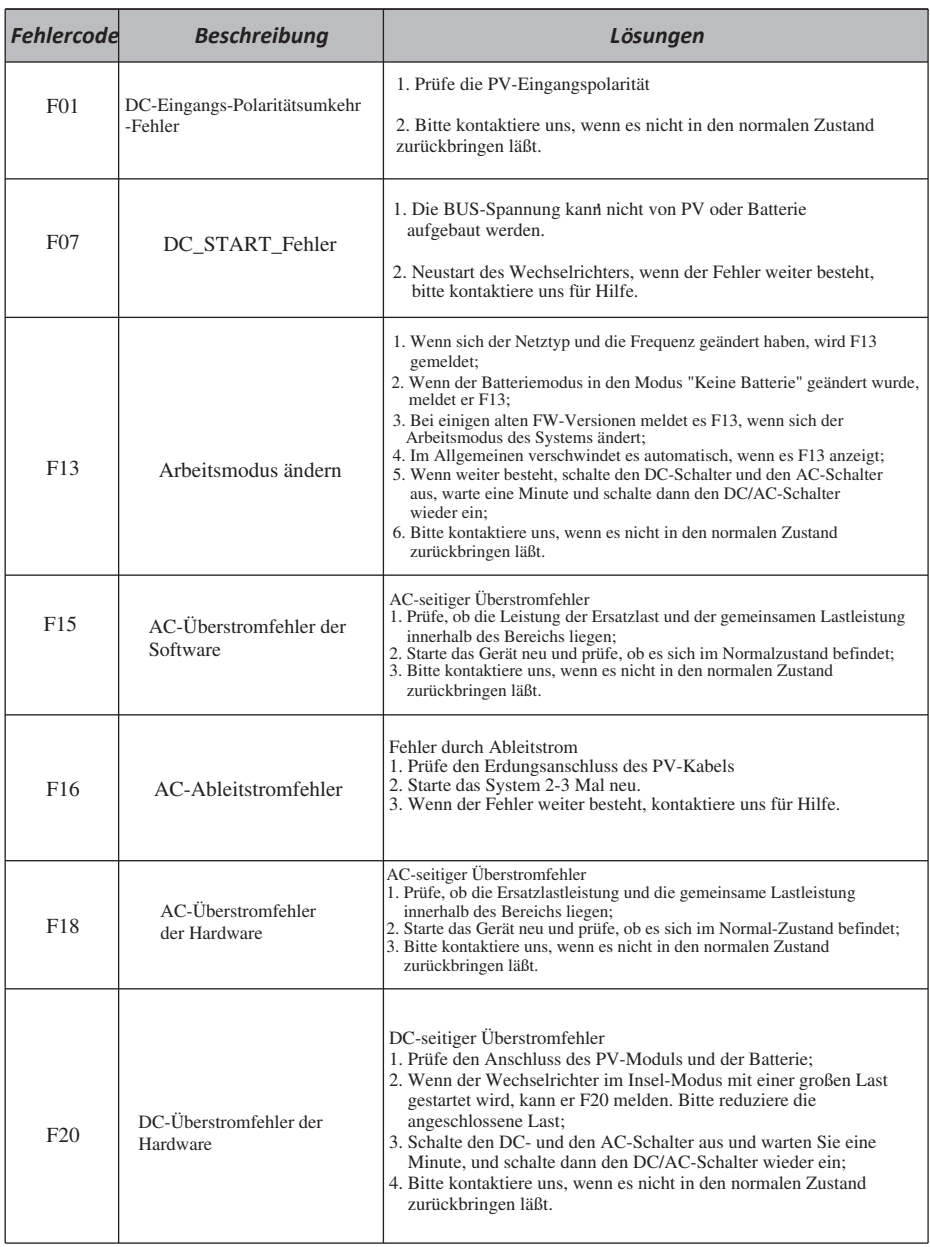

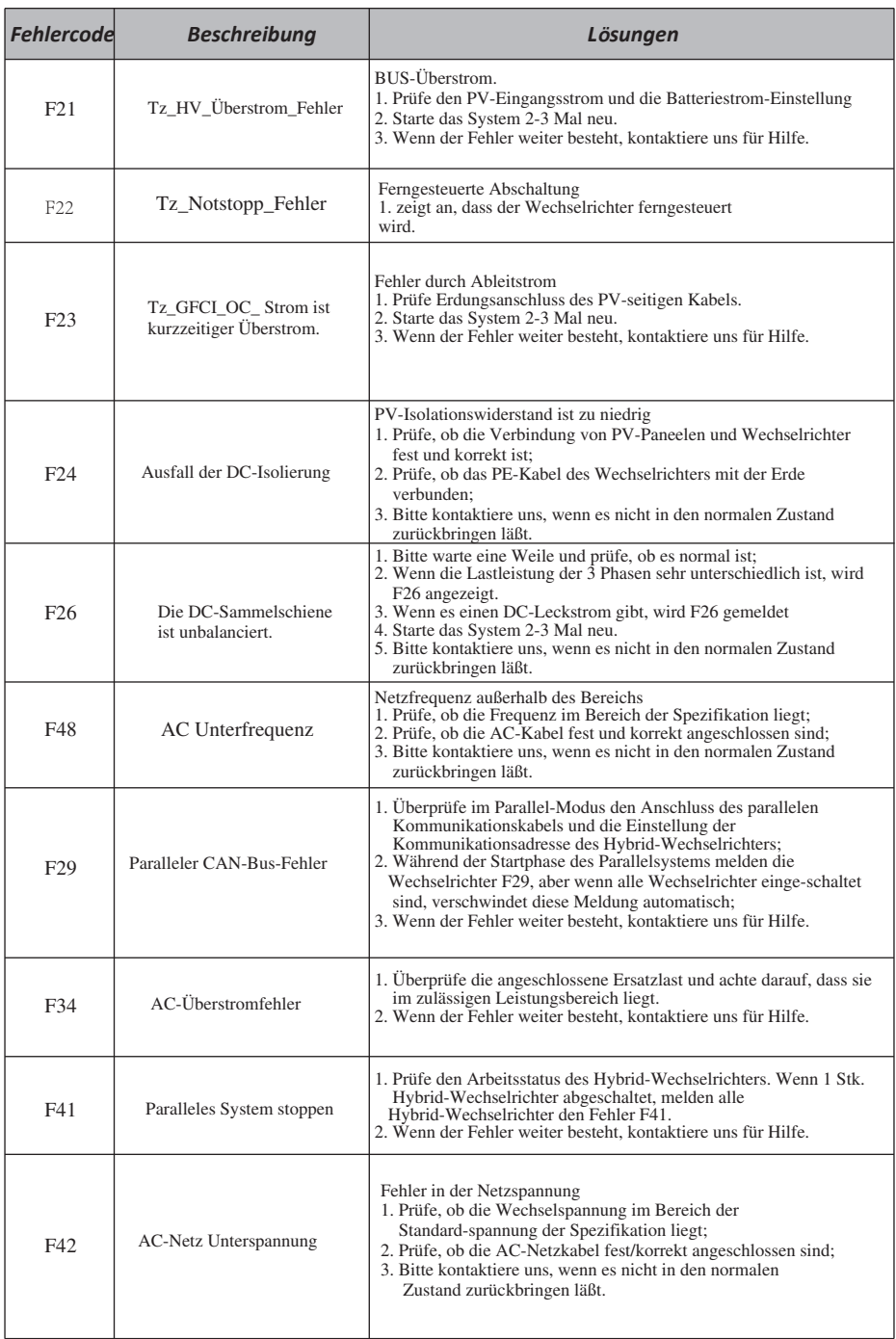

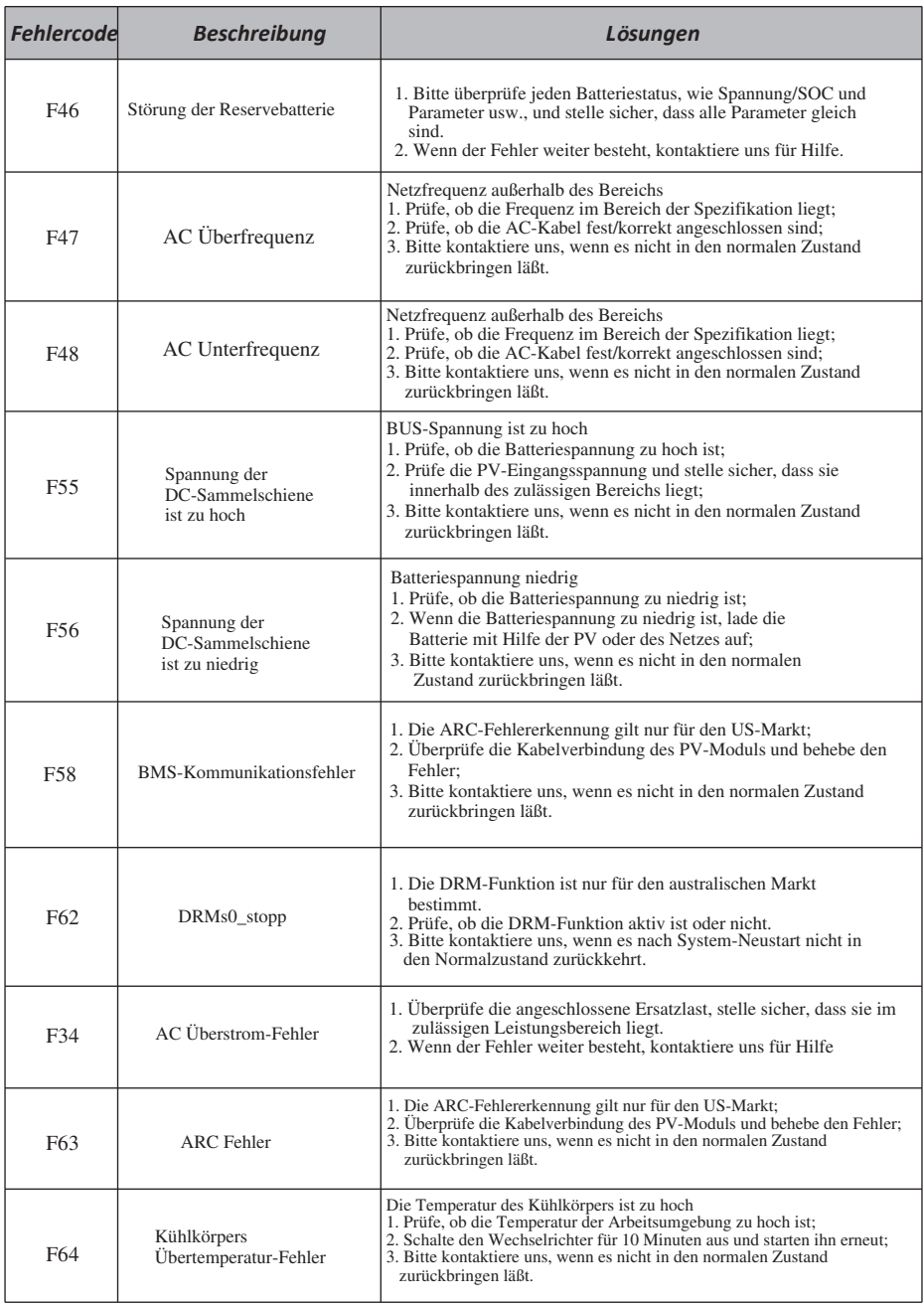

Tabelle 7-1 Fehlerinformation

Komponente auf uns über. während der Garantiezeit durch uns ersetzt, gehen alle Rechte und Interessen an dem Ersatzprodukt oder der deckt die verbleibende Garantiezeit des Produkts ab. Wird ein Teil des Produkts oder eine Komponente Frachtkosten und andere damit verbundene Kosten tragen. Jeder Ersatz oder jede Reparatur des Produkts Ersatz-service für gleichwertige Produkte anbieten können. Die Kunden müssen die notwendigen Unter unserer Anleitung senden die Kunden unsere Produkte zurück, damit wir einen Wartungs- oder

Die Werksgarantie gilt nicht für Schäden, die auf folgende Gründe zurückzuführen sind:

- •Schäden beim Transport der Ausrüstung
- •Schäden durch unsachgemäße Installation oder Inbetriebnahme
- •Schäden durch Nichtbeachtung von Betriebs-, Installations- oder Wartungsanweisungen
- •Schäden durch den Versuch, Produkte zu modifizieren, zu verändern oder zu reparieren
- •Schäden durch unsachgemäßen Gebrauch oder Betrieb
- •Schäden durch unzureichende Belüftung der Geräte
- •Schäden durch die Nichteinhaltung geltender Sicherheitsstandards oder -vorschriften
- Überspannung, Stürme, Brände usw.) •Schäden durch Naturkatastrophen oder höhere Gewalt (z. B. Überschwemmungen, Blitzschlag,

des Produkts dar. des Produkts nicht. Äußere Kratzer, Flecken oder natürliche mechanische Abnutzung stellen keinen Mangel Darüber hinaus beeinträchtigen normaler Verschleiß oder andere Fehler die grundlegende Funktionsweise

#### **8. Datenblatt**

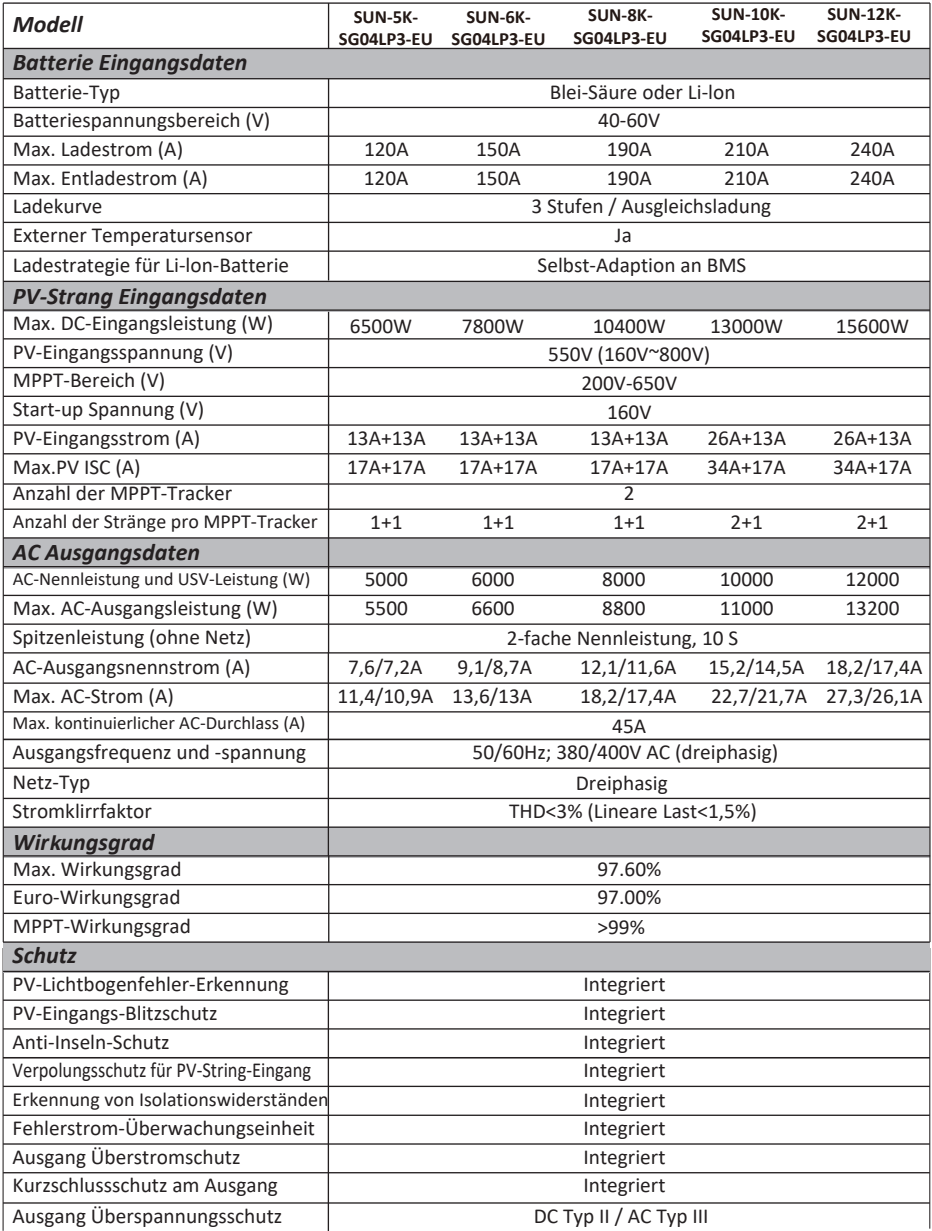

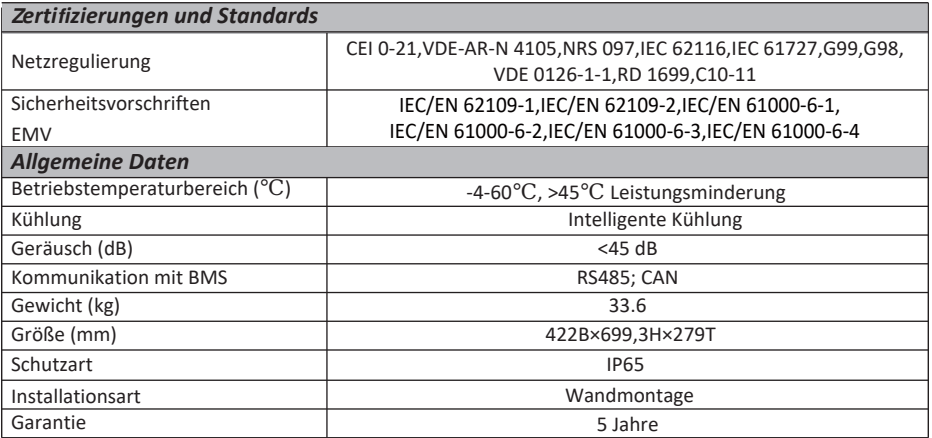

<u> Tanzania (</u>

#### **9. Anhang I**

Definition des RJ45-Anschlusspins für BMS

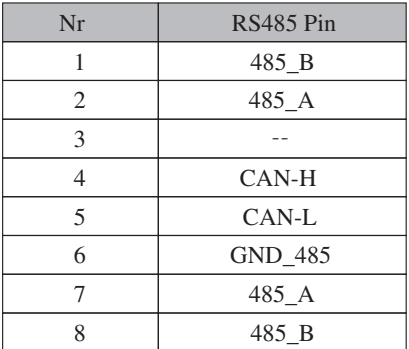

Definition des RJ45-Anschlusspins für Messgerät-485

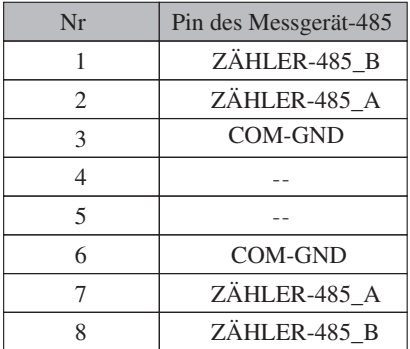

Definition des RJ45-Anschlusspins für "Modbus-Anschluss" für die Fernüberwachung

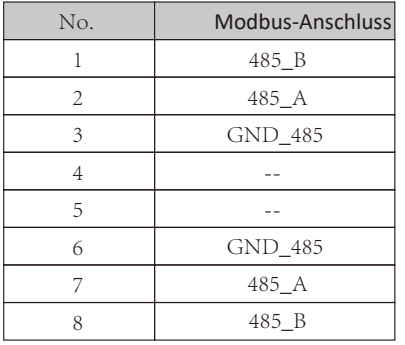

Hinweis: Für einige Hardwareversionen ist dieser Port nutzlos.

## $$765432_1$ Ш 11 | | | | | 12345678 Messgerät-485-Anschluss

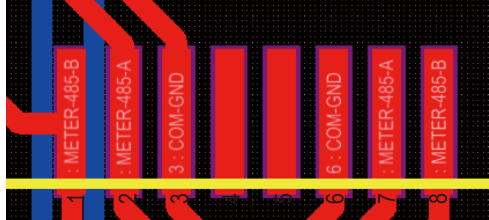

 $5/32$ 

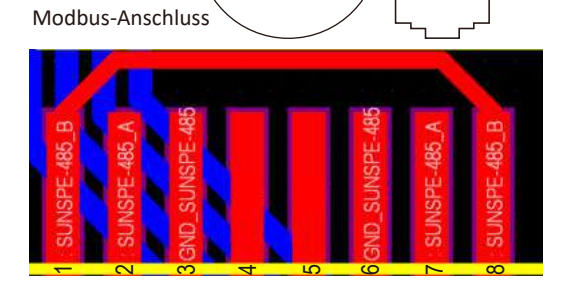

12345678

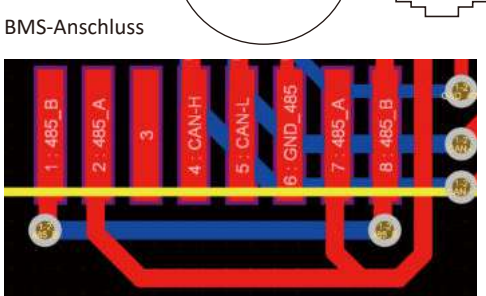

U

8 $^{476943}$ 

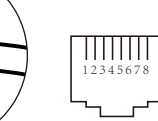

RS232

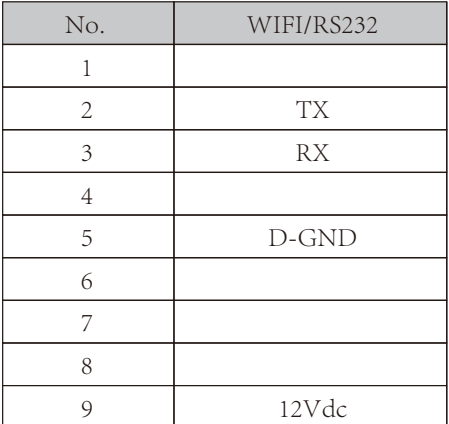

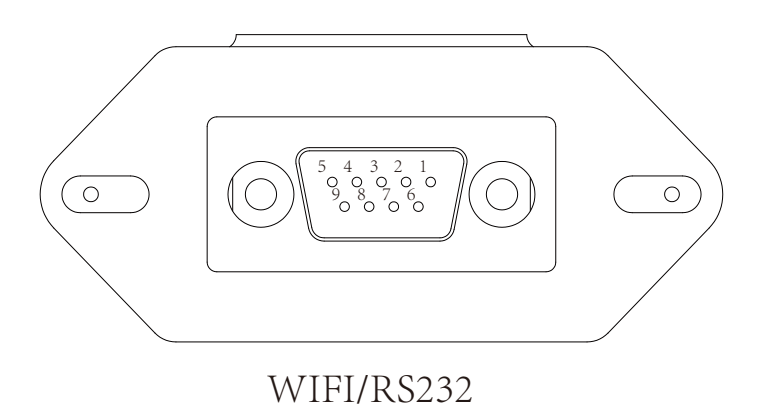

Dieser RS232-Anschluss wird verwendet, um den WLAN-Datenlogger anzuschließen

#### **10. Anhang II**

- Kern: (mm) 1. Abmessungen des Stromwandlers (CT) mit geteiltem
- 2. Die Länge des sekundären Ausgangskabels beträgt 4m.

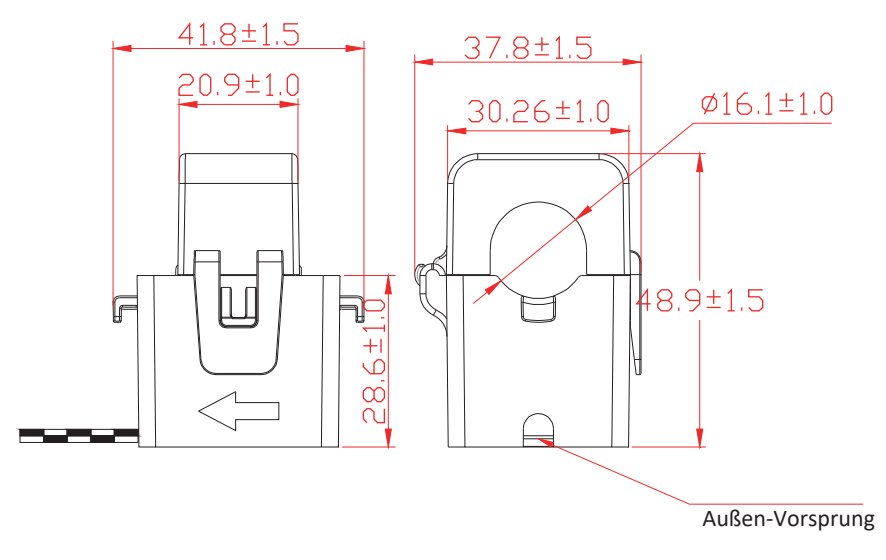

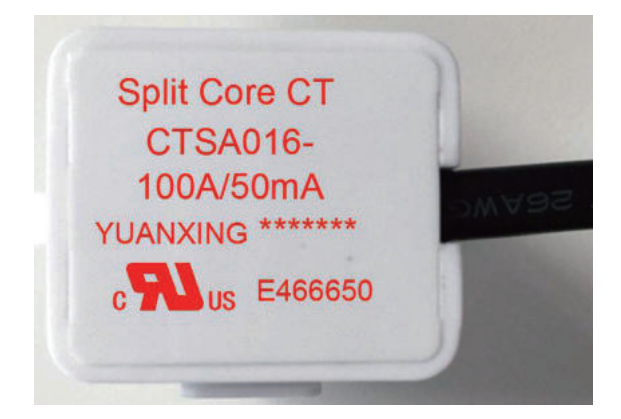

#### NINGBO DEYE INVERTER TECHNOLOGY CO., LTD.

Add: No.26-30, South Yongjiang Road, Beilun, 315806, Ningbo, China Fax: +86 (0) 574 8622 8852 Tel: +86 (0) 574 8622 8957 E-mail: service@deye.com.cn 30240301000367 Ver: 2.2, 2022-08-18